# **Informationsdienst Naturschutz Niedersachsen 4/2005**

Niedersächsischer Landesbetrieb für Wasserwirtschaft, Küsten- und Naturschutz

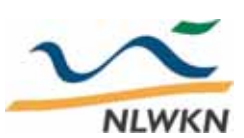

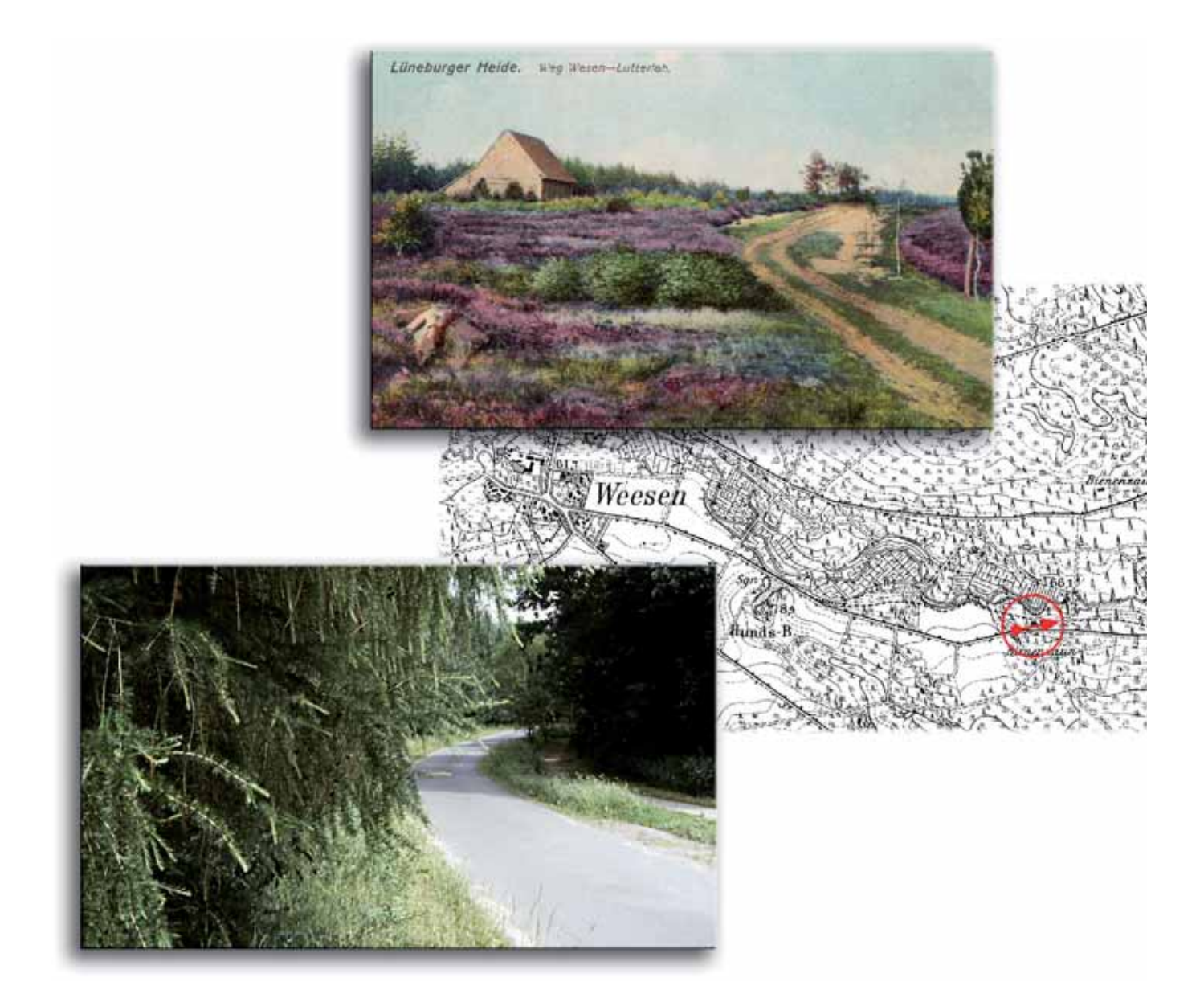

## Michael Jürging & Uwe Schmida **Vergleichende Landschaftsfotografie**

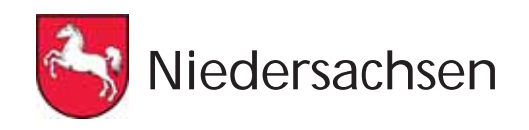

## **Vorwort**

Natur und Landschaft unterliegen stetigen Veränderungen. "Nur der Wandel hat Bestand" lautet denn auch der Titel einer aktuellen Wanderausstellung des Landesverbandes Bürgerinitiativen Umweltschutz (LBU), die Vergleichsfotos aus 100 Jahren niedersächsischer Landschaftsgeschichte zeigt. Der Titel bringt es auf den Punkt: Ob mit oder ohne Zutun des Menschen, ob beabsichtigte oder unbeabsichtigte Landschaftsveränderung: Nichts bleibt so, wie es ist. Diese simple Erkenntnis ist zunächst wertfrei, andererseits gilt: Nur wer die Vergangenheit kennt, kann die Gegenwart, ihren Zustand und ihre Entwicklungsrichtung als Grundlage der Zukunftsgestaltung beurteilen.

Landschaftsveränderungen können in ganz unterschiedlicher Geschwindigkeit und Intensität ablaufen. Einschneidende, rasche Veränderungen, wie z. B. der Bau einer Autobahn durch ein Waldgebiet, der Umbau eines Stauwehrs in eine Sohlgleite oder die natürliche Verlagerung eines Fließgewässers nach einem Hochwasser, werden von den meisten Menschen zwar wahrgenommen. Da aber der vorherige, mehr oder weniger radikal veränderte Zustand in dem neuen Erscheinungsbild oft nicht mehr zu erkennen ist, verblasst auch schnell dessen Bild in der Erinnerung und damit die Vergleichsmöglichkeit.

Die Mehrheit der Landschaftsveränderungen aber läuft langsam ab: die allmähliche Ausräumung der Landschaft durch Entfernen von Hecken und Wegrainen, die Wiederbewaldung kleiner Bachtäler nach Aufgabe der landwirtschaftlichen Nutzung oder die Vegetationsveränderung ehemals nährstoffarmer Lebensräume durch die allgemeine Eutrophierung der Landschaft. Solche schleichenden Landschaftsveränderungen in vielen kleinen Schritten über längere Zeiträume sind besonders schwer wahrnehmbar. Das führt

dann zu extrem unterschiedlichen Beurteilungen, denn mangels Vergleichsmöglichkeit wird der jeweilige Landschaftszustand entweder als normal (das war schon immer so) oder als sehr negativ (früher war hier alles noch soundso) angesehen.

Aus Sicht des Naturschutzes werden Landschaftsveränderungen – je nach der jeweiligen Zielsetzung – ganz unterschiedlich bewertet. So wird die spontane Ansiedlung von Gehölzen auf einem Gewässerrandstreifen an einem Bachlauf sicher als positiv für den Naturschutz empfunden. Bei spontanen Gehölzansiedlungen auf artenreichen Halbtrockenrasen oder in Kernbereichen von Hochmooren wird diese Veränderung wohl eher negativ beurteilt.

In Schutzgebieten kann die regelmäßige Fotodokumentation von ausgewählten Standorten einen guten Überblick über die Entwicklung dieser Gebiete geben – z. B. als ein Baustein für das Monitoring in Natura 2000- Gebieten. Neben dieser in die Zukunft gerichteten Dokumentation wird für eine Reihe von Gebieten auch ein rückblickender Vergleich anhand von historischen Fotos möglich sein.

Es gibt also die unterschiedlichsten Gründe für und die unterschiedlichsten Beurteilungen von Landschaftsveränderungen. Wir können uns aber nur damit auseinandersetzen, wenn wir sie überhaupt bemerken bzw. erkennen.

Wir hoffen, dass wir den Leserinnen und Lesern mit den folgenden Erläuterungen einen pragmatischen Leitfaden für eigene Standortrecherchen, eigene Fotodokumentationen und den Umgang mit der Fototechnik zur Verfügung stellen.

Schriftleitung

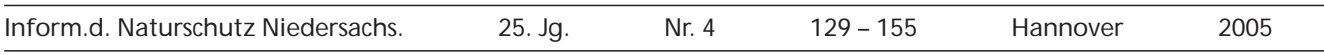

### **Vergleichende Landschaftsfotografie**

von Michael Jürging und Uwe Schmida

### **Inhalt**

- 1 Einführung 131
- 2 Standortrecherchen 131
- 2.1 Grundsätzliche Empfehlungen 131 2.2 Beispiel 1: Suchraum und Karteninterpretation 131
- 2.3 Beispiel 2: Interpretation des Bildmotivs 133
- 2.4 Beispiel 3: Synthetische Standortrecherche 134
- 3 Fotografische Grundlagen und technische Ausrüstung 139
- 3.1 Kamerasysteme und Objektive 139
- 3.2 Filmmaterial 139
- 3.3 Digitale Fotografie 140
- 3.4 Tipps und Tricks zum Fotografieren im Gelände 141

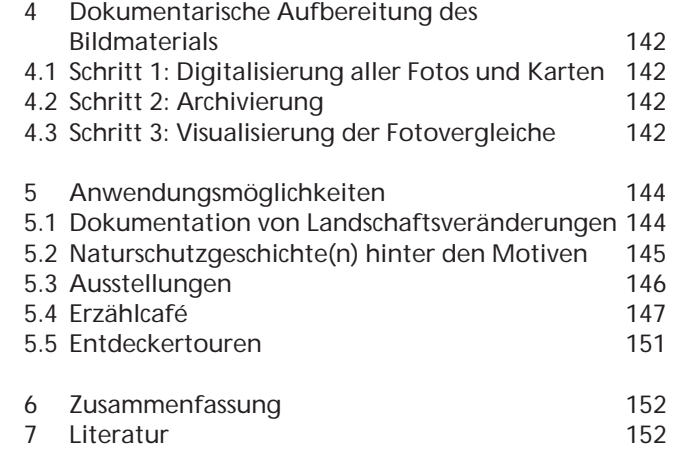

### **1 Einführung**

Um vergangene und zukünftige Veränderungen wahrzunehmen und zu dokumentieren, sind Vergleichsbildpaare ein besonders geeignetes Medium. Das Arbeitsprinzip ist schnell erläutert: Man nehme ein historisches Foto, stelle sich an dieselbe Stelle wie der damalige Fotograf und mache ein Vergleichsfoto mit derselben Blickrichtung und demselben Motivausschnitt. Danach wird jeder Mensch in der Lage sein, durch einen Vergleich der beiden Bilder Veränderungen herauszulesen und für sich zu werten. Um zukünftige Veränderungen der Landschaft zu belegen ist es notwendig, heute die "historischen Fotos" für einen späteren Vergleich anzufertigen und so zu dokumentieren und zu archivieren,

### **2 Standortrecherchen**

#### **2.1 Grundsätzliche Empfehlungen**

Jede Standortrecherche beginnt mit einem historischen Bildmotiv, dessen Entstehungsort wir identifizieren wollen. Die Mindestvoraussetzung, um mit der Recherche überhaupt beginnen zu können, ist ein Hinweis auf den Suchraum. Selbst vage Angaben können bereits ausreichen, um eine realistische Chance zur Entschlüsselung zu haben.

Zum Vorgehen, das wir im Folgenden anhand konkreter Beispiele näher beschreiben werden, geben wir vorab einige grundsätzliche Empfehlungen:

- 1. Grenzen Sie den Suchraum mit Hilfe der verfügbaren Angaben so weit wie möglich ein.
- 2. Studieren Sie das historische Bild sorgfältig. Suchen Sie nach motivischen Bestandteilen, die in einer topografischen Karte als Signatur wiedergegeben sein könnten.
- 3. Ziehen Sie historische topografische Karten mit dem Suchraum zu Rate. Prüfen Sie anhand der Signaturen, wo Sie Übereinstimmungen zum Bildmotiv entdecken. Wenn es zunächst kein eindeutiges Ergebnis gibt, markieren Sie gegebenenfalls mehrere Standortalternativen, die Sie ermitteln konnten.

dass auch zukünftige Generationen noch wissen, wo und wie sie ein Vergleichsbild aufnehmen können, egal ob in 5 oder in 50 Jahren.

Dass das Potenzial der vergleichenden Landschaftsfotografie bisher nur stellenweise genutzt wird, liegt nach unseren Erfahrungen weniger im Mangel an geeignetem Bildmaterial begründet, sondern eher in den Schwierigkeiten der Standortrecherche von historischen Aufnahmen. Denn um ein Vergleichsbild anfertigen zu können, muss man zunächst die Fragen beantworten: Wo hat der Fotograf des Ausgangsbildes genau gestanden und wann hat er was fotografiert?

- 4. Übertragen Sie den oder die möglichen Standorte auf eine aktuelle topografische Karte.
- 5. Suchen Sie im historischen Bild nach motivischen Bestandteilen, die im heutigen Zustand noch wieder erkennbar sein könnten.
- 6. Nehmen Sie zur örtlichen Bereisung eine Kopie des historischen Bildes sowie den entsprechenden Ausschnitt der historischen und der aktuellen topografischen Karte mit.
- 7. Wenn Sie den Standort im Gelände identifiziert haben, tragen Sie den Standpunkt und die Blickrichtung sowohl in den historischen als auch in den aktuellen Kartenausschnitt ein.

#### **2.2 Beispiel 1: Suchraum und Karteninterpretation**

Ausgangspunkt ist eine historische Postkarte mit der Aufschrift: "Lüneburger Heide. Weg Wesen – Lutterloh." (Abb. 1). Durch die Aufschrift ist der Suchraum klar umrissen. Bei unbekannten Ortsnamen ist die CD-ROM "Top50 Niedersachsen/Bremen" der Landesvermessung + Geobasisinformation Niedersachsen (LGN)

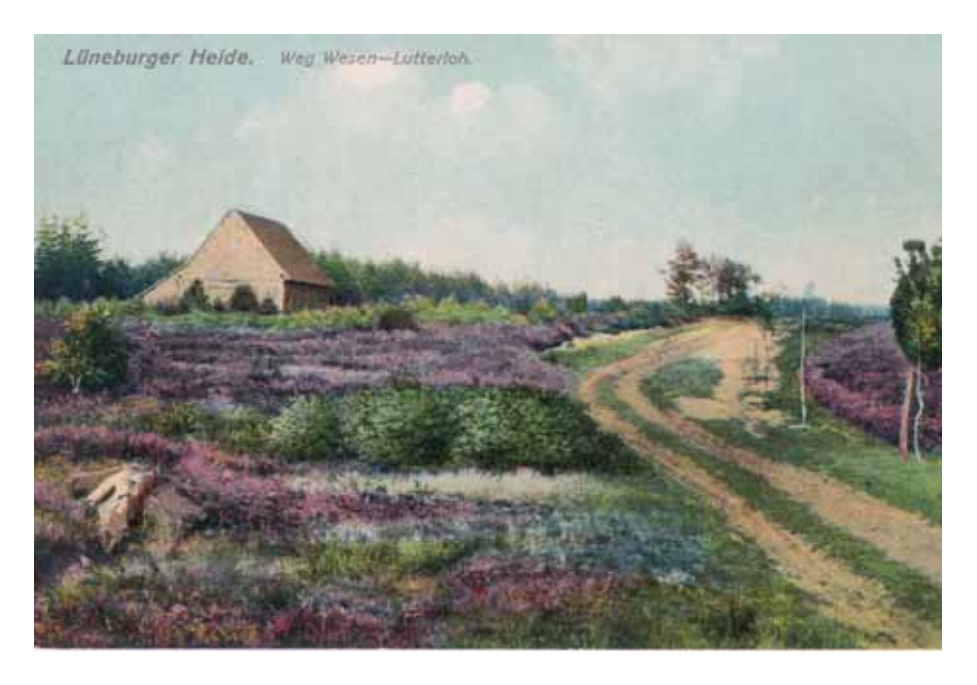

 $\ddot{+}$ 

Abb. 1: "Lüneburger Heide. Weg Wesen – Lutterloh", kolorierte Postkarte mit Poststempel vom 28. 8. 1910

ein effektives Hilfsmittel, um die gesuchten Ortschaften in der topografischen Karte zu lokalisieren. So lässt sich auch die Lage von Weesen (heute mit doppeltem "e" geschrieben) und Lutterloh im Landkreis Celle zügig ermitteln.

Für den historischen Kartenvergleich sollte nach Möglichkeit eine topografische Karte herangezogen werden, die im selben Zeitraum wie das historische Bild entstanden ist. Der Kartenmaßstab 1 : 25.000 ist dafür völlig ausreichend. Liegen keine Angaben zum Alter des historischen Motivs vor, so ist doch zumindest eine grobe Schätzung anhand der technischen Bildqualität möglich. Die Urmesstischblätter der Preußischen Landesaufnahme mit dem Landschaftszustand um 1900

und die Kartenblätter der Topographischen Karte 1 : 25.000 (TK 25) mit ihrem identischen Kartenschnitt können bei der LGN in Hannover bezogen oder eingesehen werden. In unserem Beispielfall konnte der Zeitpunkt, zu dem das historische Foto entstanden ist, anhand des Poststempels "28. 8. 1910" eingegrenzt werden. Als historische topografische Karte wurden dazu die dem Suchraum entsprechenden Blätter der Preußischen Landesaufnahme aus dem Jahre 1899 herangezogen.

Nun beginnt die Karteninterpretation. Zunächst einmal stellen wir fest, dass es zwischen Weesen und Lutterloh nicht nur einen, sondern zwei Verbindungswege gab (Abb. 2). Davon führt der eine nördlich und

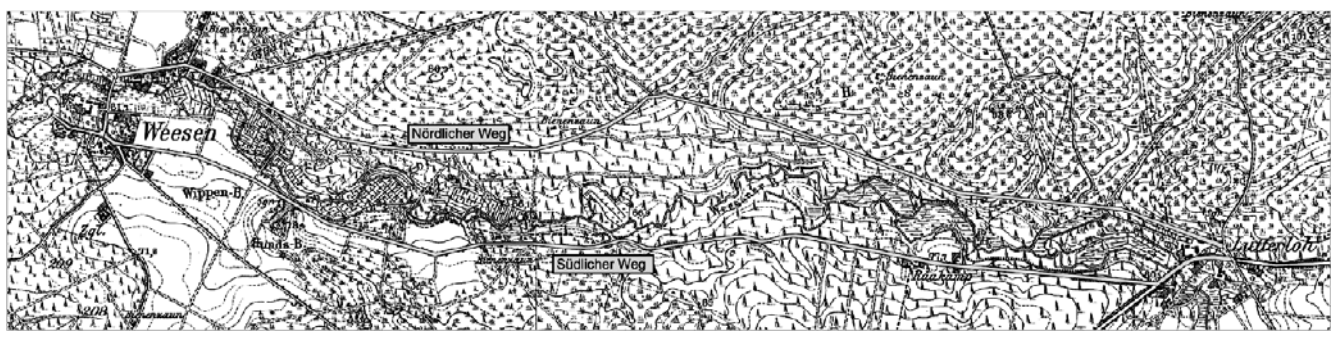

Abb. 2: Nördlicher und südlicher Verbindungsweg zwischen Weesen und Lutterloh im Jahre 1899, Original-Maßstab 1 : 25.000 (Kartengrundlage: Preußische Landesaufnahme – Blatt 3126/3127, herausgegeben von der Preußischen Landesaufnahme)

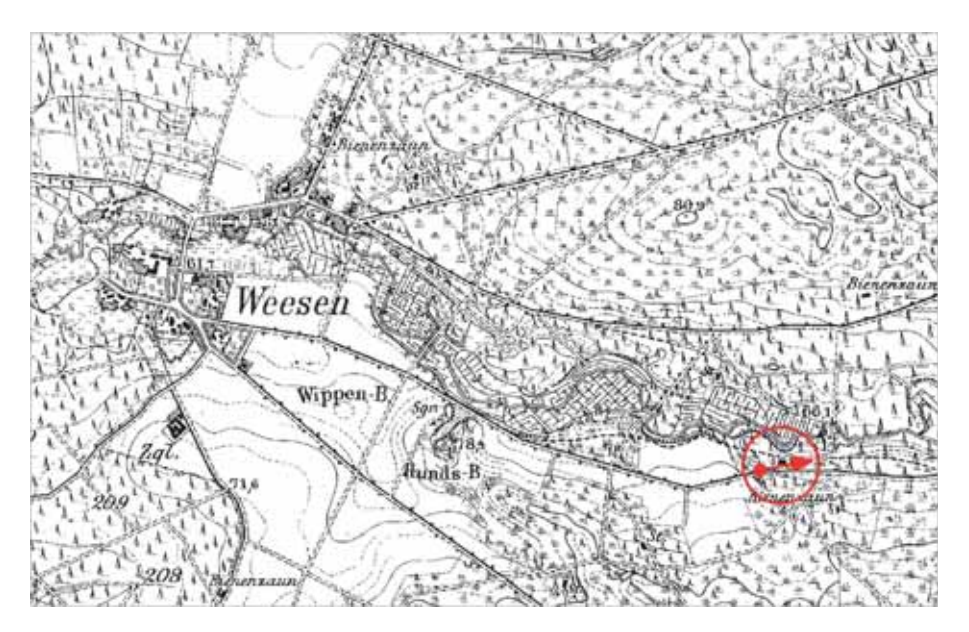

Abb. 3: Fotostandort und Blickrichtung der historischen Postkarte von 1910 (vgl. Abb. 1) auf der zeitgenössischen topografischen Karte von 1899 (vgl. Abb. 2), Maßstab 1 : 25.000 (Kartengrundlage: Preußische Landesaufnahme – Blatt 3126, herausgegeben von der Preußischen Landesaufnahme)

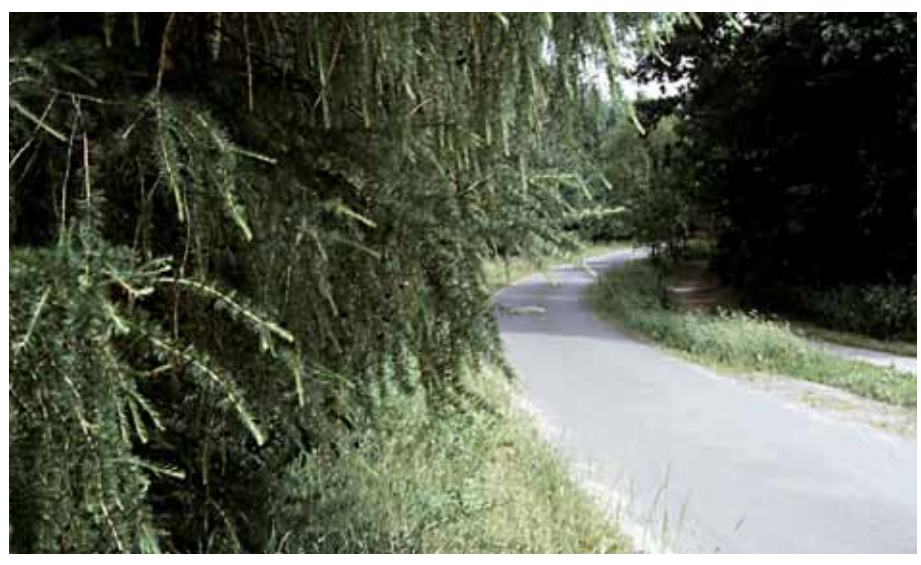

Abb. 4: Vergleichsfoto zu Abb. 1 vom 16. 6. 2002

132 *Inform.d. Naturschutz Niedersachs. 4/2005*

der andere südlich am Tal des Weesener Baches entlang. Welcher ist nun der gesuchte Weg? Das Motiv auf der Postkarte zeigt eine weitgehend offene Heidelandschaft mit einem unbefestigten Weg, der einen Rechtsbogen beschreibt, und links eine Scheune oder einen Stall nahe am Weg. Der Rechercheauftrag lautet also, beide Wegeverbindungen in der historischen Karte auf diese Konstellation hin abzusuchen. Dabei stellt sich bald heraus, dass es nur eine passende Stelle gibt, die die Signaturen "Heide", "unbefestigter Weg" mit Rechtsbogen und "Stall" auf sich vereinigt (Abb. 3). Der Standort lässt sich damit eindeutig bestimmen.

Da die Wegeverbindung auch heute noch existiert, bereitet die Orientierung im Gelände und das Anfertigen eines Vergleichsfotos (Abb. 4) keine Schwierigkeiten. Allerdings ist heute das einzige motivische Wiedererkennungsmerkmal der Rechtsbogen in der Straßentrasse.

#### **2.3 Beispiel 2: Interpretation des Bildmotivs**

Abb. 5 stammt aus der historischen Fotosammlung der Naturkundeabteilung des Niedersächsischen Landesmuseums Hannover. Die Fotosammlung haben wir an

anderer Stelle näher beschrieben (LBU 1999). Die Angaben zum Foto lauten: "Bantelner Allee, 15.10.1935, phot. Hugo Weigold".

Konzentrieren wir uns bei den Erläuterungen zum vorliegenden Beispiel weniger auf die Kartenrecherche als vielmehr auf eine Interpretation des Fotos selbst. Die Eingrenzung des Suchraumes ergibt zunächst einmal, dass es sich bei der Bantelner Allee um eine ca. 1,5 km lange Wegeverbindung zwischen den Orten Gronau (Leine) und Banteln im Landkreis Hildesheim handelt. Die Allee verläuft an der linken oberen Terrassenkante der Leine entlang mit einer ungefähren Nord-Süd-Ausrichtung.

Auf dem Foto beschreibt die Allee einen leichten Linksbogen. Im Vordergrund sehen wir eine eindrucksvolle alte Eiche, deren Leittrieb bereits fehlt. Der Rechercheauftrag könnte also einfach darin bestehen, die Allee von Banteln im Süden nach Gronau im Norden und zurück zu durchwandern und an jedem Linksbogen darauf zu achten, ob dabei die alte Eiche ins Blickfeld gerät. Das Foto verrät bei genauerem Hinsehen aber noch mehr. So zeigt die Topografie auf der linken Seite ein annähernd ebenes Gelände, während die Fußpunkte der jüngeren Gehölze am rechten Bildrand auf einen Abhang hindeuten. Da wir nach den Vorermittlungen

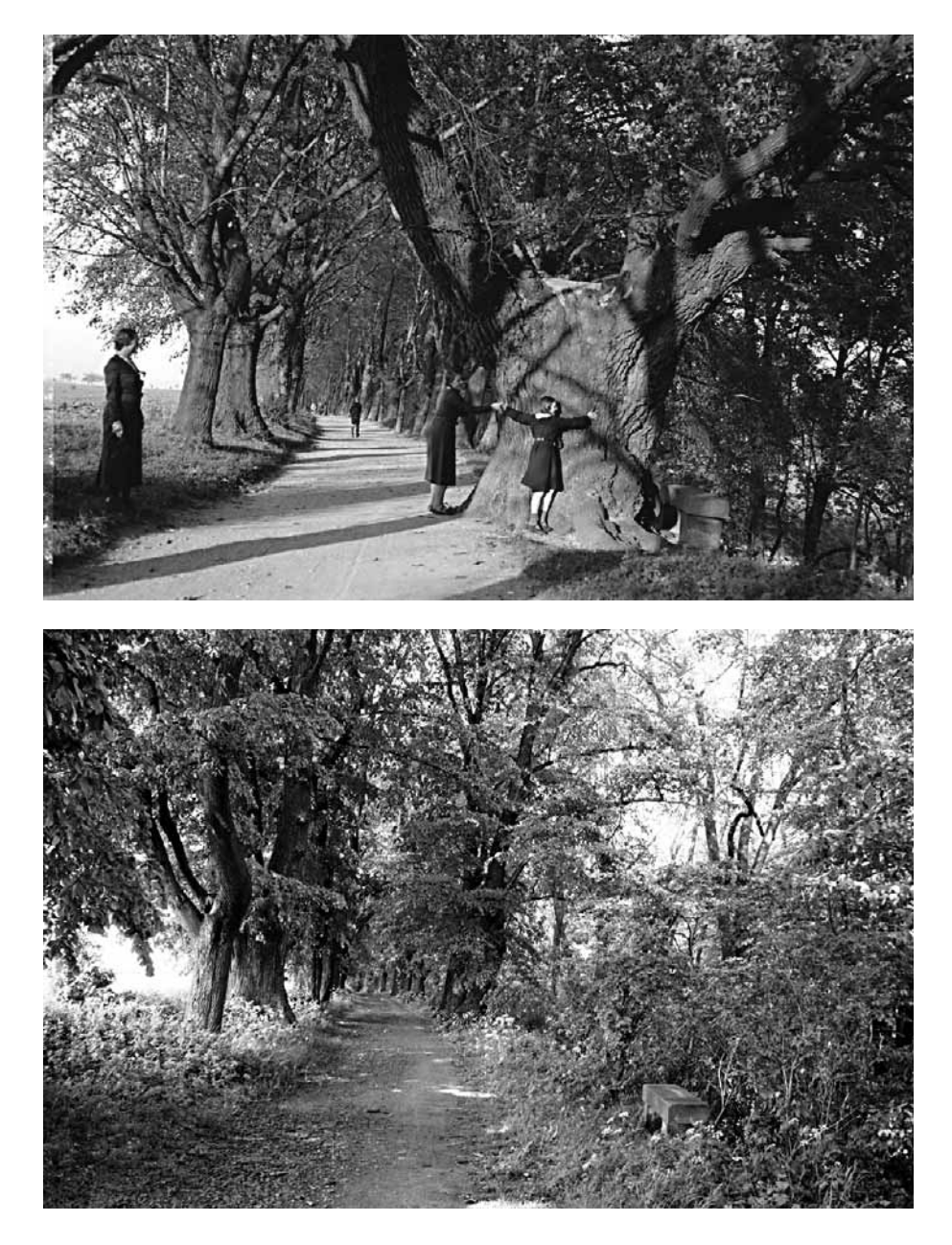

Abb. 5: "Bantelner Allee", Schwarz-Weiß-Foto vom 15. 10. 1935, Fotograf: Hugo Weigold (Fotosammlung Niedersächsisches Landesmuseum Hannover)

Abb. 6: Vergleichsfoto zu Abb. 5 vom 11.5.1999

bereits wissen, dass die Bantelner Allee an der oberen Terrassenkante der Leine verläuft, können wir darauf schließen, dass sich der Fluss unterhalb des Hanges, also rechts außerhalb des Bildausschnittes befinden muss. Folglich geht die Blickrichtung auf dem Foto von Süden nach Norden, das heißt von Banteln nach Gronau. Wir können uns also bei der Ortsbegehung auf diese eine Suchrichtung konzentrieren.

Noch ein zweites Indiz bestätigt diesen Sachverhalt: Der Schattenwurf auf dem historischen Foto verläuft nach schräg rechts, die Sonne hat also halb links im Rücken des Fotografen gestanden. Der Volksmund weiß: "Die Sonne geht im Osten auf, im Süden steigt sie hoch hinauf, im Westen will sie untergehen, im Norden ist sie nie zu sehen." Wenden wir den Spruch auf das Foto an, so wird deutlich, dass bei einer annähernden Nord-Süd-Ausrichtung der Allee – so das Ergebnis der Kartenrecherche – die Sonne nur dann von schräg links hinten kommen kann, wenn wir von Süden nach Norden blicken. Denn dann steht sie im Südwesten und es ist Nachmittag. Im umkehrten Fall müsste die Sonne aus Nordosten scheinen, wo sie aber faktisch "nie zu sehen" ist, weil sie so früh morgens noch gar nicht über den Horizont geklettert ist.

Im vorliegenden Beispiel ist die Richtung des Schattenwurfes zwar hilfreich, aber angesichts der eindeutigen Geländetopografie nicht entscheidend für die Standortrecherche. In anderen Fällen kann es bei der Karteninterpretation jedoch von großem Nutzen sein, wenn man sich an den zitierten Spruch mit dem Sonnenlauf erinnert.

Nachdem wir die Blickrichtung des historischen Fotos bestimmt haben, setzen wir die Bildinterpretation mit der Suche nach Bestandteilen des Motivs fort, die bei der örtlichen Begehung zur Identifizierung des Fotostandortes verhelfen könnten. Es sind vor allem drei Elemente, die wir näher ins Auge fassen sollten: Zum einen befindet sich rechts im Schatten der alten Eiche eine Steinbank. Zum Zweiten zeigen auf der linken Seite die vorderen vier Alleebäume eine bestimmte Bestandsfolge (beachte: Baum 3 und 4 stehen perspektivisch sehr dicht nebeneinander) und zum Teil eine markante Ausprägung der Stammfüße (beachte bei Baum 2 den konkaven Übergang zwischen Stamm und Wurzeln). Zum Dritten weist nicht nur die alte Eiche, sondern auch die Linde vorne links eine individuelle Wuchsform der dickeren Haupt- und Seitenäste auf. Für die örtliche Begehung ist es ratsam, alle wichtigen Details in einer Kopie des historischen Fotos zu kennzeichnen und mit kurzen Erläuterungen zu versehen. Denn wir wissen ja nicht vorab, welche Elemente draußen noch vorhanden sind. Darüber gibt erst die Ortsbegehung endgültigen Aufschluss.

Abbildung 6 zeigt das Vergleichsfoto zu unserem Beispielfall. Es fällt sofort ins Auge, dass die alte Eiche – und damit das Kernelement des Ausgangsfotos – nicht mehr vorhanden ist. Trotzdem ist es möglich, den Standort eindeutig wieder zu erkennen. Die entscheidenden Anhaltspunkte liefern der gebogene Wegeverlauf, die Steinbank vorne rechts und die vier Bäume am linken Wegesrand. Obwohl Letztere inzwischen einige markante Seitenäste eingebüßt haben, sind doch die individuellen Merkmale wie auch das Gruppenensemble nach wie vor gut zu identifizieren.

#### **2.4 Beispiel 3: Synthetische Standortrecherche**

Mit unserem dritten Beispiel wollen wir zeigen, dass auch in sehr kniffligen Fällen noch Möglichkeiten für die Standortrecherche bestehen. Natürlich gibt es keine Garantien für ein erfolgreiches Ergebnis. Aber manches aussagekräftige Motiv rechtfertigt eine akribische Auswertung, um die Erfolgschancen beharrlich auszuloten. Den vorliegenden Fall ordnen wir dieser Kategorie zu.

Die Motivbeschreibung zu Abb. 7 lautet: "AZHH Brachpieper-Suche in der Engdener Wüste, Kreis Lingen, 28.5.1939, phot. Hugo Weigold". Es handelt sich um ein weiteres Foto aus der historischen Sammlung der Naturkundeabteilung im Niedersächsischen Landesmuseum Hannover. AZHH ist die Abkürzung für die "Arbeitsgemeinschaft für zoologische Heimatforschung in der Provinz Hannover" (RINGLEBEN 1977), die heute noch als "Arbeitsgemeinschaft für Zoologische Heimatforschung in Niedersachsen" (AZHN) mit Sitz in Hannover fortbesteht.

Die Eingrenzung des Suchraumes ergab, dass die Engdener Wüste ein ehemals ausgedehntes Gebiet mit Binnendünen und Ausblasungsfeldern östlich der Stadt Nordhorn im heutigen Landkreis Grafschaft Bentheim war. Zum Zeitpunkt des historischen Fotos waren die offenen Sandfelder aber bereits deutlich reduziert. Das zeigt das TK 25-Kartenblatt aus dem Jahre 1940. Lediglich im Zentrum einer großen Heidefläche, die zum Elberger Moor gehörte, war noch ein knapp 1 km² großes Ausblasungsfeld vorhanden (Abb. 8). Diese "Verdachtsfläche" wurde zum Ausgangspunkt der eigentlichen Standortrecherche. Heute liegt dieser Bereich inmitten des Truppenübungsplatzes Nordhorn-Range.

Die Bildinterpretation liefert einige interessante Landschaftsmerkmale. Besonders auffällig ist die bucklige Erhebung halb rechts im Zentrum der Sandfläche. Auch der Fotograf hat offensichtlich auf einer kleinen Anhöhe gestanden, von der ein Teil unmittelbar am unteren Bildrand sichtbar ist. Die Horizontlinie ist durchgehend mit Gehölzen bestanden. Bei genauerer Betrachtung fällt auf, dass von rechts ein etwas höherer Baumbestand in das Bild hineinragt. Und am hinteren Ende der Sandfläche, ungefähr in der Bildmitte, zeichnet sich ein weiterer Gehölzbestand ab, der etwas über die übrige Baumkulisse herausragt. Er befindet sich offensichtlich vor der baumbestandenen Horizontlinie, also relativ näher zum Betrachter. Verfolgt man des Weiteren den Verlauf der Baumkulisse auf der Horizontlinie von links nach rechts, dann wird erkennbar, dass sie – perspektivisch unterbrochen von der zuvor genannten Gehölzgruppe im Bildmittelgrund – allmählich immer kleiner und konturloser wird. Das ist ein Hinweis darauf, dass sie von links nach rechts immer weiter in den Hintergrund, das heißt im schrägen Winkel zum Betrachter verläuft.

Ein Abgleich mit der TK 25-Ausgabe von 1940 liefert zunächst drei Anhaltspunkte, die sich möglicherweise mit den Bildelementen in Einklang bringen lassen: Genau im Zentrum des Ausblasungsfeldes ist auf der Karte eine kleine Anhöhe mit der NN-Angabe 27,4 dargestellt (Abb. 8: Buchstabe A). Hierbei könnte es sich entweder um die Anhöhe halb rechts im Foto oder um den erhöhten Standort des Fotografen handeln. Als Zweites erkennen wir auf der Karte am Nordrand des Ausblasungsfeldes einen ovalen Wall, der mit einzelnen Baum-Signaturen versehen ist (Abb. 8: Buchstabe B). Vielleicht könnte das die Gehölzgruppe in der Bildmitte

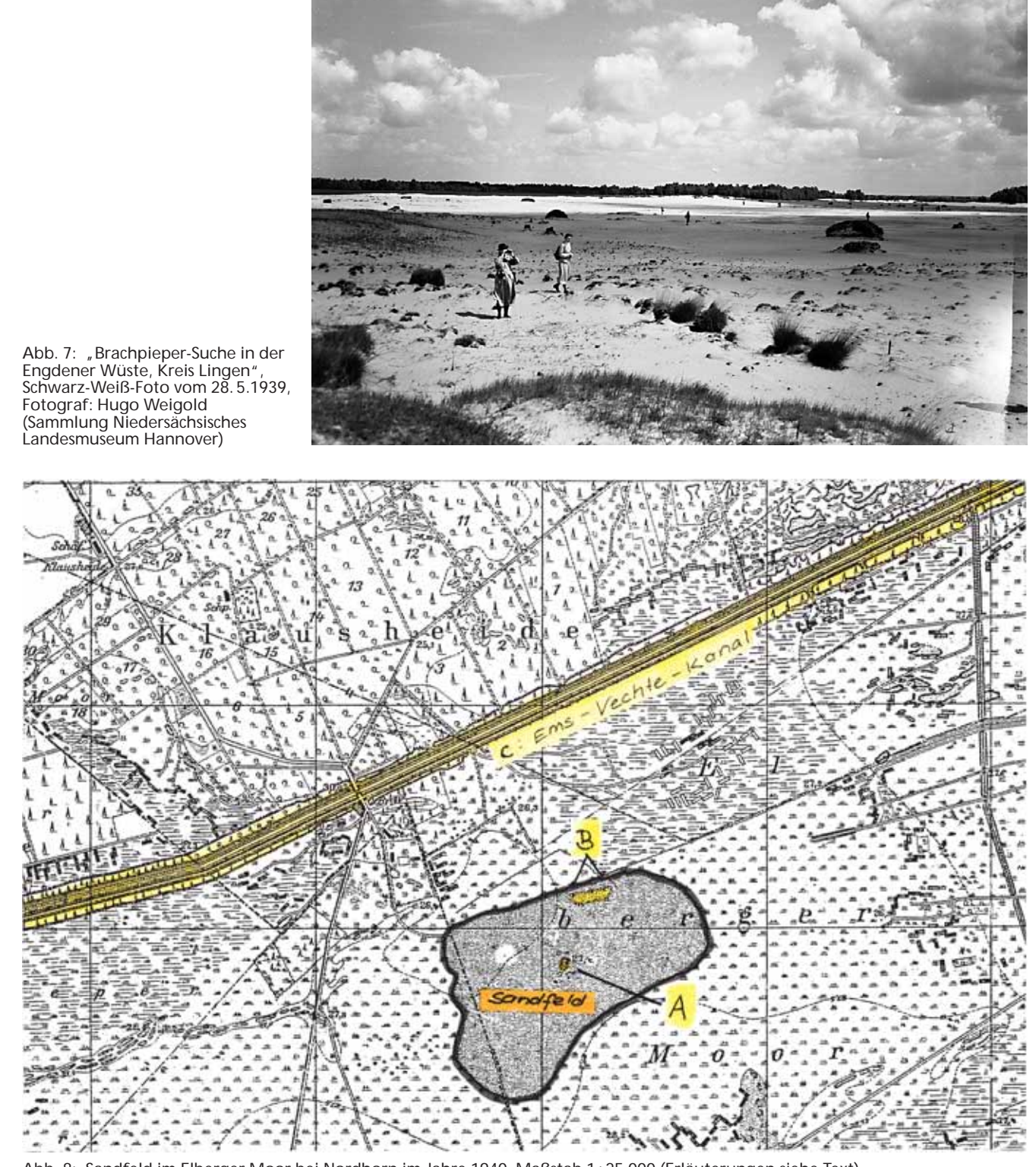

Abb. 8: Sandfeld im Elberger Moor bei Nordhorn im Jahre 1940, Maßstab 1 : 25.000 (Erläuterungen siehe Text) (Kartengrundlage: Topographische Karte 1: 25.000 – Blatt 3509 (von 1940))

am Ende des Sandfeldes sein; obwohl die spärliche Baum-Signatur daran zweifeln lässt, ob der relativ dichte Gehölzbestand auf dem Foto als Kartensignatur nicht deutlicher in Erscheinung treten müsste. Als Drittes gibt es einen Hinweis auf die schräg nach hinten rechts verlaufende Baumkulisse. Das könnte die Trasse des Ems-Vechte-Kanals sein, der nördlich des Ausblasungsfeldes verläuft und laut Kartensignatur von Bäumen gesäumt ist (Abb. 8: Buchstabe C). Anhand dieser Indizien lässt sich zusammenfassend schlussfolgern, dass die Abb. 7 vermutlich im Westteil oder in der Mitte des Sandfeldes mit Blickrichtung Nordosten fotografiert wurde.

Vorerst bleibt offen, was es mit dem Baumbestand auf sich hat, der von rechts in das Bild hineinragt. Das Kartenblatt von 1940 hilft hier nicht weiter. Erst die nachfolgende TK 25-Ausgabe, die in diesem Fall aus dem Jahre 1954 stammt, gibt darüber Aufschluss: Im Süden und Osten des Ausblasungsfeldes wurde eine große zusammenhängende Fläche aufgeforstet. In der Kartenblattausgabe von 1940 ist die Aufforstung noch nicht dargestellt. Faktisch muss sie in dem Jahr aber bereits bestanden haben, wie das historische Foto von 1939 beweist. Andererseits ist in der TK 25-Ausgabe von 1954 das Ausblasungsfeld nicht mehr verzeichnet. Erst die

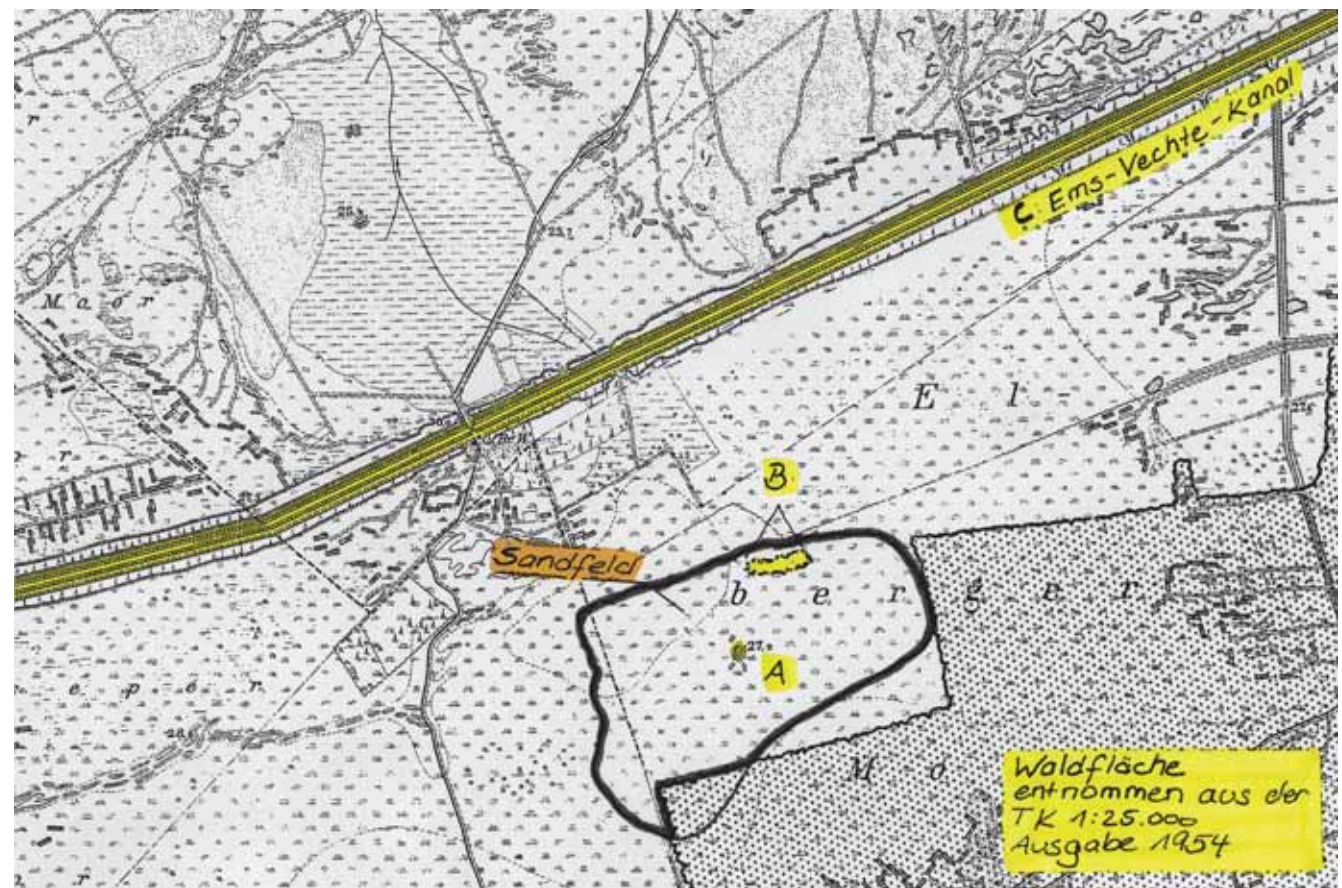

Abb. 9: Kombination von Kartendarstellungen der TK 25-Ausgaben von 1895 (Kartengrundlage), 1940 (Sandfeld) und 1954 (Waldfläche) für den Bereich des Elberger Moores bei Nordhorn, Maßstab 1 : 25.000 (Erläuterungen siehe Text) (Kartengrundlage: Preußische Landesaufnahme – Blatt 3509, herausgegeben von der Preußischen Landesaufnahme)

Kombination der verschiedenen Kartenblattausgaben macht es möglich, die Landschaftselemente des historischen Fotos in Summe nachzuvollziehen (Abb. 9).

Um den Fotostandort nicht nur ungefähr, sondern genau zu lokalisieren, reichen in einem Fall wie diesem jedoch Karten- und Bildinterpretation alleine nicht aus. Deshalb haben wir eine synthetische Methode entwickelt, die letztlich ein präzises Ergebnis liefert. Als Handwerkszeug werden neben dem Ausgangsfoto und der historischen Karte noch eine Klarsichtfolie DIN-A4, Folienstifte, ein Geodreieck und ein Taschenrechner benötigt.

Die synthetische Methode macht sich zu Nutze, dass jedes Fotoobjektiv einen definierten Bildwinkel ablichtet (vgl. Tab. 1 und 2).

Der Bildwinkel des jeweiligen Fotoobjektivs bleibt in der Diagonalen immer derselbe. Im Hoch- und Querformat können sich jedoch in Abhängigkeit vom jeweiligen Bildformat Unterschiede ergeben. Der korrekte Bildwinkel des betreffenden Fotos lässt sich aber mit Hilfe des Dreisatzes für jedes Objektiv berechnen.

Da das Fotoobjektiv, mit dem das historische Ausgangsbild aufgenommen wurde, nur in Ausnahmefällen bekannt ist, muss man sich gegebenenfalls zunächst mit einer Annahme behelfen. Nach unseren Erfahrungen sollte bei Fotos aus der ersten Hälfte des 20. Jahrhunderts zunächst ein Objektiv angenommen werden, das einem heutigen Kleinbild-Objektiv mit 45 mm Brennweite entspricht. Weiteres zur Fototechnik erläutern wir in Kap. 3.

Hat man es mit einem größeren Sammlungsbestand an Fotos zu tun, kann man bei Motiven, deren Standort bereits mit der Karten- und Bildinterpretation erfolgreich Tab. 1: Bildwinkel unterschiedlicher Fotoobjektive bei einem Großbildformat von 9 x 12 cm (Beispiel: Celluloid-Negative schwarz-weiß aus den 1930er Jahren)

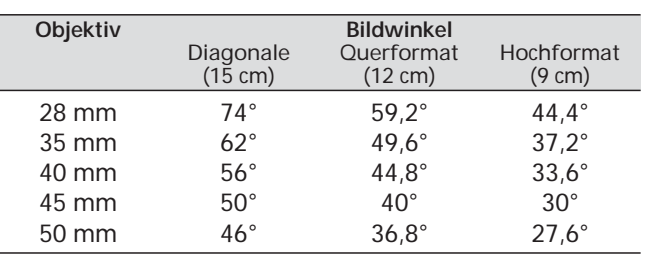

Tab. 2: Bildwinkel unterschiedlicher Fotoobjektive bei einem Kleinbildformat von 24x36 mm (Bildgröße 10x15 cm, Beispiel: Postkarte)

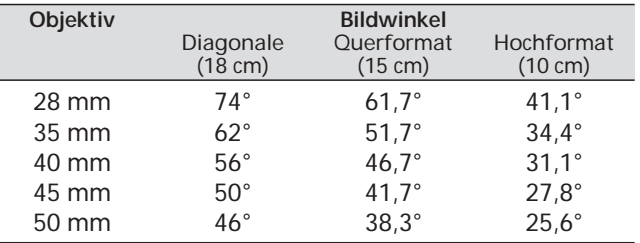

ermittelt wurde, den Bildwinkel auf einer topografischen Karte nachmessen. Das verwendete Objektiv lässt sich dann anhand von Tab. 1 oder 2 – gewissermaßen rückwirkend – ermitteln. Dasselbe Objektiv bzw. denselben Bildwinkel sollte man dann bei der Recherche der noch unbekannten Fotostandorte zu Grunde legen. Auf diesem Wege haben wir herausgefunden, dass Hugo Weigold in den 1930er Jahren in der Regel mit einem

40-mm-Objektiv fotografiert hat. Das entspricht einem Bildwinkel von rund 56° in der Bilddiagonalen. Anhand des Fotoformates von 9x12 cm ließ sich für Abb. 7 – ein Foto im Querformat – der Bildwinkel von 44,8° ermitteln (vgl. Tab. 1).

Im nächsten Schritt fertigen wir uns auf einer Klarsichtfolie eine Schablone an. Zunächst zeichnen wir einen Winkel ein, dessen Öffnungsweite dem – tatsächlichen oder zunächst angenommenen – Fotoobjektiv (hier: 40 mm) und dem Bildformat (hier: 9x12 cm im Querformat) entspricht. Im vorliegenden Fall sind das also, wie vorstehend beschrieben, 44,8°. Damit sind die Außenränder des Motivs festgelegt. Wenn wir noch die Winkelhalbierende als Pfeil einzeichnen, verfügen wir auch gleich über die zentrale Bildachse, die über die Fotomitte hinweg geht. Anschließend markieren wir auf einer Kopie des historischen Fotos alle markanten Punkte und Grenzlinien, die in der topografischen Karte als Signaturen auftauchen könnten, wie zum Beispiel Waldkanten, Wegekreuzungen, Gebäude, Brücken etc. Im vorliegenden Beispiel (Abb. 10) waren es die Außenkanten des rechten und des mittleren Baumbestandes sowie halb rechts der auffällige Hügel. Wichtig: Für die Standortberechnung brauchen wir grundsätzlich mindestens drei Punkte oder Grenzlinien auf dem historischen Foto.

Nun wird der Abstand jedes markierten Punktes bzw. jeder Grenzlinie von der Außenkante des Fotos aus nachgemessen. Dabei ist es egal, ob die rechte oder linke Bildseite als Außenkante verwendet wird. Mit Hilfe des Dreisatzes rechnen wir die gemessenen Abstände in Winkelgrade um nach dem Muster: Die Gesamtbreite des Fotos (hier: 12 cm) entspricht dem vollständigen Bildwinkel (hier: 44,8°); der gemessene Abstand eines Punktes bzw. einer Grenzlinie vom Außenrand entspricht x° (hier z.B.: 3 cm Abstand zwischen der Mitte des markanten Hügels und dem rechten Außenrand ergeben mit dem Dreisatz einen Winkel von 11,2°; vgl. Abb. 10).

Wenn alle Seitenabstände in Winkelgrade umgerechnet sind, werden sie in die Schablone eingezeichnet. Dort erscheinen sie als "Strahlen", die vom

Fußpunkt des Winkels mit dem jeweils

errechneten Winkelabstand zur rechten bzw. linken Außenkante verlaufen. Damit ist die Schablone fertig gestellt (Abb. 11).

Jetzt legen wir die Schablone auf die historische Karte und schieben sie so in Position, dass jeder Strahl über "seinen" Punkt bzw. "seine" Grenzlinie läuft. Sobald wir diese Position austariert haben, bezeichnet der

 $\ddot{+}$ 

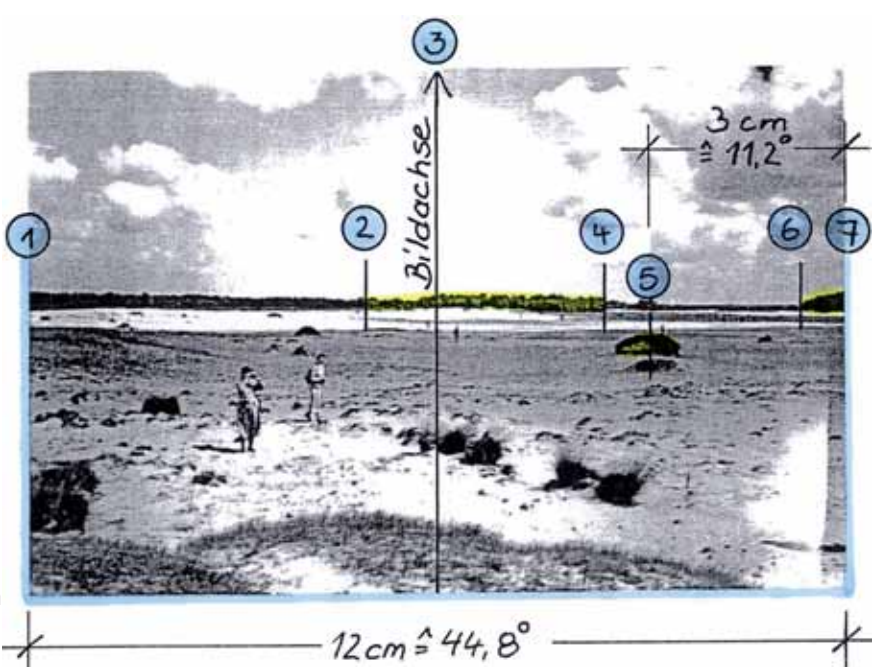

Abb. 10: Kopie des historischen Fotos (s. Abb. 7) mit Markierung der markanten Punkte und Grenzlinien (Erläuterungen siehe Text)

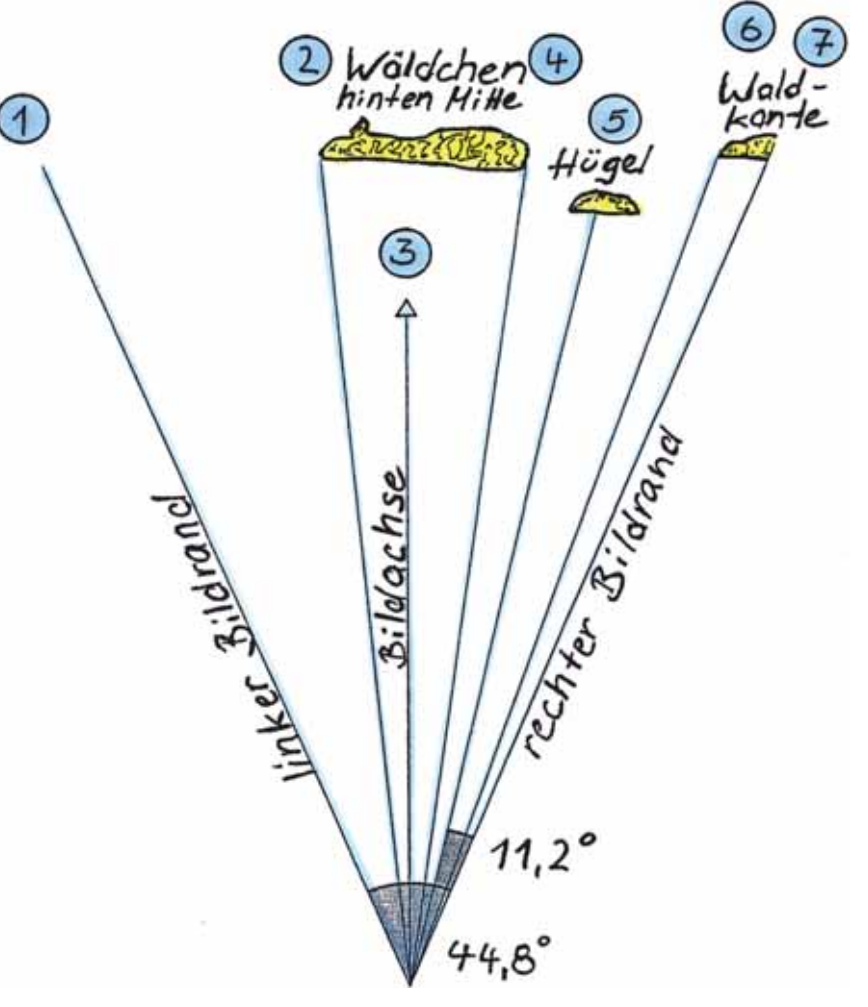

Abb. 11: Selbst gefertigte Schablone auf Klarsichtfolie (Erläuterungen siehe Text)

Fußpunkt des Winkels automatisch den Fotostandort und die Winkelhalbierende markiert als Bildachse die zentrale Blickrichtung des Fotografen (Abb. 12). Das Entscheidende: Haben wir drei oder mehr Punkte bzw. Grenzlinien für die Strahlen zur Verfügung, kann es keine falsche Lösung geben, weil die Schablone nur in einer einzigen Position richtig zu liegen kommt.

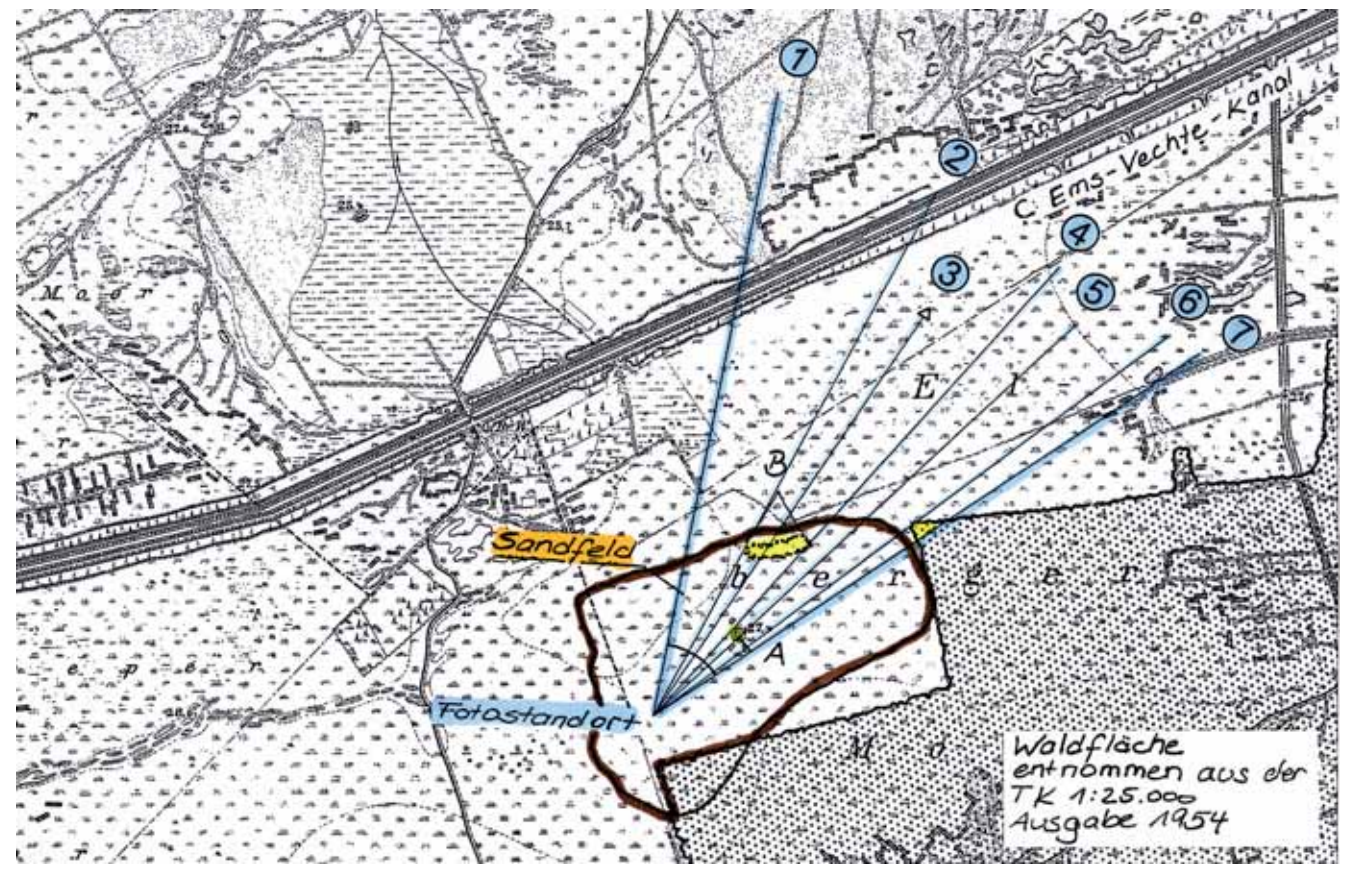

Abb. 12: Überlagerung der Kartengrundlage (s. Abb. 9) mit der in Position geschobenen Schablone (s. Abb. 11)

Bei unserem Beispielfall stellte sich mit Hilfe der Schablone heraus:

- Die Anhöhe in der Mitte des Ausblasungsfeldes (Abb. 8: Buchstabe A) war nicht der Standort des Fotografen, sondern tatsächlich der markante Hügel rechts im Bildmittelgrund (vgl. Abb. 10: Nr. 5).
- Der Baumbestand am hinteren Ende des Sandfeldes (Abb. 10: zwischen Nr. 2 und 4) stimmt mit dem Oval auf der Karte am Nordrand des Sandfeldes überein (vgl. Abb. 8: Buchstabe B).
- Der von rechts in das Bild hineinragende Baumbestand (Abb. 10: zwischen Nr. 6 und 7) wurde von einer Ecke der benachbarten Aufforstung gebildet (vgl. Abb. 12).
- Die schräg im Hintergrund verlaufende Baumkulisse kennzeichnet wie vermutet die Trasse des Ems-Vechte-Kanals (Abb. 8: Buchstabe C).

Bei der Übertragung des Fotostandortes in eine aktuelle topografische Karte wurde deutlich, dass auf dem Vergleichsfoto von der ehemaligen Weite der Landschaft nichts mehr zu sehen sein würde. Stattdessen geht der Blick heute in einen Kiefernforst mit dichtem Unterwuchs aus Spätblühender Traubenkirsche (*Prunus serotina*) hinein (Abb. 13). Mit Unterstützung des örtlichen Revierförsters war es möglich, den Fotostandort bei der örtlichen Bereisung zielgerichtet aufzusuchen. Dabei stellte sich heraus, dass die kleine Anhöhe, auf der

Hugo Weigold vor über 60 Jahren gestanden hatte, noch vorhanden ist. Auf dem Vergleichsbild ist sie am unteren Rand als dunkler Schatten erkennbar. Auch den markanten Hügel, der früher inmitten des Ausblasungsfeldes den Angriffen des Windes trotzte, gibt es noch. Aber natürlich ist er inmitten des dichten Gehölzbewuchses vom Fotostandort aus heute nicht mehr sichtbar.

Abb. 13: Vergleichsfoto zu Abb. 7 vom 1. 8. 2003

138 *Inform.d. Naturschutz Niedersachs. 4/2005*

### **3 Fotografische Grundlagen und technische Ausrüstung**

#### **3.1 Kamerasysteme und Objektive**

Selbstverständlich ist ein Grundmaß an fotografischem Verständnis erforderlich, um aussagekräftige Vergleichsfotos aufnehmen zu können. In den nächsten Abschnitten erläutern wir die dafür notwendigen wesentlichen Begriffe und Grundlagen der Fotografie.

Ein entscheidender Aspekt für fotografische Vergleiche von historischen Fotos mit aktuellen Aufnahmen ist die Weiterentwicklung der Kamerasysteme mit ihren verschiedenen Bildformaten im 20. Jahrhundert. Als Bildformat (Filmformat, Aufnahmeformat, Negativformat oder Konfektionierung) bezeichnet man in der Fotografie die Abmessungen des Bildes auf fotografischen Platten, Filmen oder Sensoren. Falls uns das Original (Film oder Platte) eines historischen Fotos nicht zur Verfügung steht, bietet uns das Jahr der Aufnahme eine Möglichkeit, auf die verwendete Kamera und das Bildformat zu schließen.

Bis in die 1930er Jahre hinein war die Großformatkamera die gängigste Bauform fotografischer Kameras. Die Bezeichnung "Großformat" bezieht sich auf das verwendete Bildformat. In den Anfängen der Fotografie wurden überwiegend fotografische Platten (Glasplatten) verwendet. Später wurden diese vom Planfilm abgelöst. Bei beiden handelt es sich um verhältnismäßig starkes Trägermaterial zur Aufzeichnung von Bildern. Auch heute werden noch Glasplatten und Planfilme bei ganz speziellen professionellen Anwendungen (Maßhaltigkeit!) verwendet. Das Format ist deutlich größer als bei den heute üblichen Filmen. Üblich sind Formate wie 6x9 cm, 9x12 cm, 13x18 cm, 18x24 cm und größer. Verbreitet sind auch nichtmetrische Formate wie 4x5" (inch) oder 8x10". Schärfe, Farbenreichtum, Tonabstufungen und Detailreichtum von Großformatfotografien sind allen kleineren Formaten überlegen. Einzelaufnahmen können einzeln entwickelt werden, schnelle Bildserien sind jedoch aufgrund der schweren Kamerakonstruktion und der damit verbundenen aufwändigen Handhabung nicht möglich. Wem es bei der Anfertigung von fotografischen Vergleichen auf absolute Präzision und höchste Bildqualität ankommt, der sollte auch heute noch mit Großformatkameras arbeiten.

In der Regel reicht es allerdings aus, die Veränderungen der Landschaft mit dem heute am weitesten verbreiteten System, der Kleinbildfotografie, aufzuzeigen. Das Kleinbildformat beträgt 24×36 mm (Seitenverhältnis 2:3). Mit diesem Format wurden Fotoapparate erstmals kompakt genug, um mühelos überallhin mitgenommen zu werden. Die Reportagefotografie erhielt so entscheidende Impulse.

Folgende Kleinbildkameras sind derzeit auf dem Markt zu finden:

- Kompaktkameras (Sucherkameras)
- Spiegelreflexkameras.

Die Sucherkamera ist ein Fotoapparat, bei dem das Objektiv nur dazu dient, den Film zu belichten. Für die Kontrolle des Bildausschnitts dient eine separate Optik, der Sucher. Die Übereinstimmung zwischen Sucherbild und dem tatsächlich aufgenommenen Ausschnitt ist konstruktionsbedingt nicht optimal. Das bedeutet, dass Objekte, die am Rand des vom Fotografen gewählten

Bildausschnitts platziert sind, häufig nicht auf dem fertigen Foto zu sehen sind. Ein typisches Beispiel dafür sind die "abgeschnitten" Köpfe oder Füße bei Menschenfotos.

Da es bei der vergleichenden Fotografie auf einen möglichst identischen Bildausschnitt wie beim historischen Ausgangsfoto ankommt, können wir die Verwendung von Sucherkameras nicht empfehlen. Wir haben alle Vergleichsfotos mit Spiegelreflexkameras aufgenommen.

Beim Spiegelreflexsystem sieht der Fotograf quasi durch die Objektivlinse auf das Motiv. Das Bild im Sucher entspricht dadurch exakt dem entstehenden Foto. Ein großer Vorteil der Spiegelreflexkamera liegt in der Möglichkeit, Wechselobjektive (z.B. Weitwinkel- und Teleobjektive) verwenden zu können. Objektive sind für Brennweiten von ca. 10 mm bis über 1000 mm erhältlich. Man unterscheidet Objektive aufgrund ihrer Brennweite (vgl. Tab. 3); dabei wird unterschieden zwischen

- $\blacksquare$  Teleobjektiv
- $\blacksquare$  Normalobjektiv
- $\blacksquare$  Weitwinkelobjektiv
- $\blacksquare$  Fischaugenobjektiv.

Die oben genannten Kategorien gelten für Festbrennweiten-Objektive. Sehr populär sind in der Fotografie mittlerweile Zoomobjektive, die eine flexible Veränderung der Brennweite erlauben und je nach Brennweiten-Bereichen auch mehrere der genannten Kategorien abdecken können.

Tab. 3: Brennweiten-Vergleich zwischen Großformat und Kleinbild

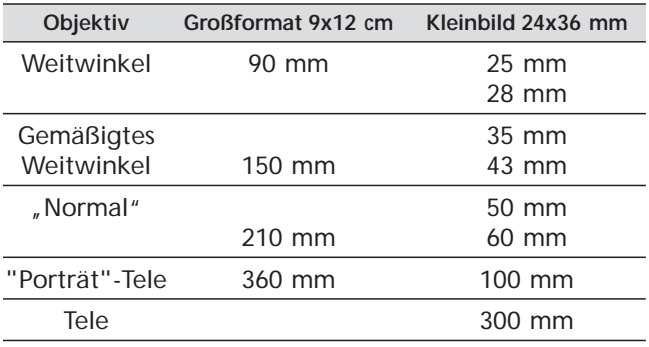

Wir haben bei der vergleichenden Fotografie sehr gute Erfahrungen mit Zoomobjektiven gemacht. Häufig stellten wir erst vor Ort fest, mit welchem Objektiv die historische Aufnahme gemacht worden ist. Mit einem Zoomobjektiv lässt sich darauf sehr flexibel reagieren, da die Brennweiten stufenlos verändert werden können. Das schont den Geldbeutel, da der Kauf verschiedener Festbrennweiten entfallen kann, und erleichtert den Transport der Fotoausrüstung im Gelände.

#### **3.2 Filmmaterial**

Grundsätzlich unterscheidet man Filme nach der Art der Farben:

- $\blacksquare$  Farbfilm
- $\blacksquare$  Schwarz-Weiß-Film
- Spezialfilme, z. B. für Infrarot-Aufnahmen oder Kunstlichtfilm

sowie nach der Art der Verarbeitung des Lichtes:  $\blacksquare$  Negativfilm

Bei einem Negativfilm sind alle Farben umgekehrt, beispielsweise ist bei Schwarz-Weiß-Negativfilmen Weiß gleich Schwarz und Schwarz gleich Weiß. Die Grauwerte werden entsprechend umgesetzt. Bei Farbfilmen werden Komplementärfarben dargestellt. Dabei gibt es aber einen zusätzlichen Grundfarbton des Films. Die Umkehrung wird erst durch Kopieren des Films auf das lichtempfindliche Fotopapier, einen anderen Film oder ein elektronisches Medium rückgängig gemacht.

**Umkehrfilm (Diafilm)** 

Beim Diafilm werden auf dem Film die Farben nach dem Entwicklungsprozess so wie in der Natur dargestellt.

Die Wahl des Filmmaterials ist bedeutend für die Wirkung der Bildvergleiche. Dabei sollten Sie sich stets an dem Ausgangsfoto orientieren. Verwenden Sie für den Vergleich mit historischen Schwarz-Weiß-Fotos aktuelle Schwarz-Weiß-Negativfilme. Liegen Ihnen Farbaufnahmen zum Vergleich vor, können Sie Farbnegativfilme oder Diafilme verwenden. Diafilme haben den Vorteil, dass sie Farben brillanter und exakter darstellen sowie Details schärfer wiedergeben. Diese Vorteile treten in der Projektion beispielsweise für Vorträge klar zu Tage. Farbnegativfilme mit ihren weichen Kontrasten haben hingegen einen wesentlich größeren Belichtungsspielraum und sind ideal für Papierabzüge.

Die Filme sind in verschiedenen Lichtempfindlichkeiten (sog. Filmempfindlichkeit) erhältlich. Mit steigender Empfindlichkeit geht dabei die Auflösung des Films zurück, da die lichtempfindlichen Kristalle immer größer werden und am Ende als so genanntes Korn auch auf dem Foto sichtbar werden können. Höher empfindliche Filme haben eine schlechtere Farbtreue und Einbußen beim Kontrastumfang. Außerdem steigt mit der Empfindlichkeit auch der Preis. Die Empfindlichkeit wird im Allgemeinen in DIN und ASA angegeben. Wir empfehlen die Verwendung möglichst gering empfindlicher Filme mit ASA 50 oder ASA 100. Neben der besseren Bildqualität können diese Fotos auch zu großen Postern ohne erkennbare Qualitätsverluste vergrößert werden.

Wenn Sie zu Beginn eines Projektes, in dem Vergleichsfotos eine Rolle spielen werden, noch nicht wissen, wie am Ende eine Präsentation aussehen könnte oder ob verschiedene Präsentationsformen (Plakate, Fotoabzüge, Vorträge etc.) erforderlich sind, sollten Sie die Vergleichsfotos auf verschiedenen Filmmaterialien anfertigen. Nichts ist schlimmer, als wenn man nach einer langen Reise im Nachhinein feststellt, dass die Aufnahmen auf dem falschen Film gemacht worden sind.

#### **3.3 Digitale Fotografie**

Die analoge Fotografie mit der Verwendung der im vorherigen Abschnitt beschriebenen Filme einschließlich Ausbelichtung auf Papier wird zukünftig von der digitalen Fotografie abgelöst werden. Als Digitalfotografie wird zusammenfassend die Fotografie mit Hilfe eines digitalen Fotoapparats oder die Arbeit mit digitalisierten Bildern sowie die sich daran anschließende Weiterverwendung mit elektronischer Bildverarbeitung, digitaler Präsentation und Archivierung bezeichnet.

Die Umsetzung der im Kap. 5 erläuterten Anwendungsbeispiele wird durch digitale Verarbeitung spürbar erleichtert. Sie können weiterhin analoge Fotos mit Spiegelreflexkameras anfertigen. Zur digitalen Bearbeitung müssen diese dann mittels Scannen (Digitalisieren) zu Bilddateien umgewandelt werden. Falls Sie in Kürze sowieso vor der Neuanschaffung einer Spiegelreflexkamera stehen, sollten sie den Kauf einer digitalen Spiegelreflexkamera ins Auge fassen.

Digitale Spiegelreflexkameras sind ihren analogen Pendants vom Aufbau her sehr ähnlich, doch statt eines Films beherbergen sie einen Bildsensor, auf den das Licht fällt und über den in einem weiteren Prozess schließlich eine Bilddatei erzeugt wird. Durch das eingebaute Display ist ein sofortiges Betrachten der angefertigten Fotos möglich, wodurch eine missratene oder fehlbelichtete Aufnahme – im Rahmen der Möglichkeiten, die die Qualität des Displays zulässt – sofort erkannt werden kann. Die meisten neuen digitalen Spiegelreflexkameras besitzen Sensoren mit dem Seitenverhältnis 3:2. Aktuelle Digitalkameras verwenden neben einem so genannten Rohdatenformat vor allem TIFF- und JPEG-Bilddateien. Das TIFF-Format kann verlustfrei komprimieren und ist dabei vergleichsweise speicherintensiv; JPEG ist dagegen verlustbehaftet, kann aber sehr speicherökonomisch sein.

Wichtig beim Kauf einer Kamera ist die Wahl der Bildauflösung des Sensors. Als Bildauflösung bezeichnet man die Anzahl der Bildpunkte, Pixel genannt, in Breite und Höhe eines digitalen Bildes. Bei 1600x1200 Pixeln ergibt sich also beispielsweise eine Auflösung von 1,92 Megapixeln (MP). Derzeit sind überwiegend Kameras mit einer Auflösung von mindestens 6 MP bzw. 8,2 MP marktführend. Auf normales Fotopapier ausbelichtete Digitalfotos erreichen damit mittlerweile annähernd die Qualität von konventionellen Papierabzügen.

Ein fototechnischer Aspekt der Digitalkameras ist für die Vergleichsfotografie zu beachten: Da heutige Digitalkameras meist Sensoren mit einer gegenüber den klassischen Filmformaten geringeren Fläche aufweisen, verändert sich effektiv die Wirkung der Brennweite des Objektivs. Gegenüber dem Kleinbildfilm ändert sich die Brennweite nicht wirklich, aber der Abbildungsmaßstab des Bildes ändert sich. Der Bildwinkel (vgl. Tab. 2) wird größer, und zwar in dem Verhältnis, in dem er sich bei analogen Kameras ändern würde, wenn die Brennweite um den entsprechenden Faktor geändert würde. Dies bedeutet, dass die Brennweite eines Normalobjektivs (50 mm) bei einer Digitalkamera den Effekt eines leichten Teleobjektivs (ca. 80 mm) hervorruft. Dieser sog. Crop-Faktor ist von Kamera zu Kamera unterschiedlich. Informieren Sie sich darüber am besten vor dem Kauf des Systems (Kamera und Objektive).

Des Weiteren brauchen Sie sich bei der Digitalkamera keine Gedanken machen, welche Filme sie kaufen müssen. Die meisten digitalen Kameras besitzen ein umfangreiches Wahlprogramm zur Festlegung der Empfindlichkeit, der Farb- bzw. Schwarz-Weiß-Einstellungen, ja sogar zur Simulation bestimmter Effekte verschiedener analoger Filmmaterialien. Zur Speicherung der Bilddateien benötigen Sie nur ein wechselbares Speichermedium (Speicherkarte). Dieses ist abhängig vom Kamerahersteller und wird in den Bedienungsanleitungen angegeben.

#### **3.4 Tipps und Tricks zum Fotografieren im Gelände**

Wenn Sie nun nach Ihrer erfolgreichen Standortrecherche am Schreibtisch gemäß unseren Tipps im Kap. 2 neugierig sind, wie es denn wohl vor Ort aussehen mag, überstürzen Sie ihre Abreise nicht. Machen Sie sich eine Liste der notwendigen Ausrüstungsgegenstände. Manche unserer Reisen zu historischen Fotostandorten gleicht einer kleineren Expedition. Folgende Dinge werden Ihnen im Gelände von Nutzen sein:

**1. Analoge oder digitale Kleinbild-Spiegelreflexkamera** Falls Sie eine digitale Kamera besitzen, lesen Sie bitte bei Punkt 3 weiter.

**2. Filme (Farbfilm und SW-Film mit 50 bzw. 100 ASA)** Nun haben Sie die Qual der Wahl. Entweder Sie fotografieren vor Ort mit einer einzigen Kamera – dann müssen sie zwischendurch den Film wechseln, um sowohl Farbaufnahmen als auch Schwarz-Weiß-Aufnahmen machen zu können; oder sie nehmen eine zweite Kamera mit – dann müssen sie vor Ort das Objektiv wechseln, was meistens weniger Arbeit macht. Weiter mit Punkt 4.

#### **3. Speicherkarten**

Zum Fotografieren eines Vergleichsmotivs benötigen Sie in der Regel nur eine Speicherkarte. Die tatsächliche Dateigröße eines Fotos hängt von der Bildauflösung des Kamerasensors ab. Beispielsweise besitzt eine TIFF-Datei bei einer Bildauflösung von 6 MP eine Größe von 3 x 6 = 18 Megabyte (MB). Die Kapazität der momentan auf dem Markt erhältlichen Speicherkarten liegt zwischen 128 MB bis 24 GB. Sparen Sie nicht an der Kapazität der Speicherkarte. Eine 1 GB große Karte sollte es schon sein. Davon kaufen Sie am besten gleich zwei Stück und nehmen beide mit ins Gelände. Dort speichern Sie das Vergleichsfoto auf beiden Karten ab. Oder möchten Sie, falls Sie im Nachhinein am Computer feststellen, dass die eine Karte plötzlich nicht mehr lesbar ist, erneut zu Ihrem Fotostandort fahren?

#### **4. Objektiv(e)**

Nehmen Sie das Objektiv mit, welches den gleichen Bildwinkel wie die historische Aufnahme besitzt. Wie oben beschrieben, erleichtern Zoomobjektive die Arbeit vor Ort. Möglicherweise wollen Sie während ihrer Fototour verschiedene Vergleichsmotive mit unterschiedlichen Bildwinkeln fotografieren. Dafür benötigen Sie dann ein anderes Objektiv oder Ihr Zoomobjektiv deckt auch diese Brennweite ab.

#### **5. Stativ und Fernauslöser**

Wir empfehlen Ihnen, die Kamera am Fotostandort auf ein stabiles Stativ zu stellen. Das hat viele Vorteile: Sie können auch bei schlechten (dunklen) Lichtverhältnissen mit einer langen Belichtungszeit ein verwacklungsfreies Foto machen. Die Verwendung eines Fernauslösers oder Kabelauslösers unterstützt diesen Vorteil. Sie können am Objektiv in aller Ruhe den exakten Bildausschnitt festlegen, kontrollieren und beim Druck auf den Auslöser sicher sein, dass sich der Ausschnitt nicht verändert. Außerdem fallen Sie mit einem Stativ vor Ort auf. Menschen sprechen Sie an und Sie werden viele interessante Dinge über die Veränderungen in der Landschaft erfahren.

#### **6. Batterien / Akkus**

Falls sie noch mit einer mechanischen Analogkamera fotografieren, werden Sie so etwas nicht benötigen. Ansonsten frustriert es ungemein, wenn man beim Druck auf den Auslöser feststellt, dass die Kamera keine Energie mehr hat.

#### **7. Grauverlauffilter**

Das Auge ist fähig, sich verschiedenen Beleuchtungssituationen recht gut anzupassen, und kann vor allem riesige Kontrastunterschiede spielend verarbeiten. Filme und Digitalkamera-Sensoren können das nicht. Bei der Landschaftsfotografie werden Sie schnell feststellen, dass meistens große Helligkeitsunterschiede zwischen Himmel und Land bestehen. Bei einer ganz normalen Belichtung gibt es zwei Möglichkeiten: Entweder ist der Vordergrund (Land) total dunkel, während der Himmel in den schönsten Farben leuchtet, oder umgekehrt: Der Vordergrund ist satt beleuchtet, aber der farbkräftige Himmel zeigt sich mit nichts als verwaschenem Weiß auf dem Film oder der Bilddatei.

Verwenden Sie einen Grauverlauffilter, wird Ihnen so etwas nicht mehr passieren. Der Grauverlauffilter ist eine halbseitig eingefärbte Filterscheibe mit einem mehr oder weniger weichen Übergang in den transparenten Teil. Bei der Schiebevariante können Sie den Verlaufsübergang genau auf den Horizont platzieren und somit die helleren Flächen im Bild abdunkeln.

#### **8. Aktuelle Karte**

Es ist eine Selbstverständlichkeit, dass Sie die aktuelle topografische Karte mit dem eingetragenen, vorher recherchierten Fotostandort bei sich haben. Es kann aber nicht schaden, diese auch auf die Liste der erforderlichen Ausrüstungsgegenstände zu setzen und abzuhaken, wenn sie eingepackt ist.

#### **9. Historisches Foto**

Noch eine Voraussetzung, um überhaupt das aktuelle Vergleichsfoto machen zu können, also ab damit auf die Liste. Nehmen Sie am besten eine Kopie oder einen Ausdruck des Fotos in A4-Größe mit ins Gelände. Es wäre doch schade, wenn Ihr Original bei schlechtem Wetter nass werden würde oder gar im Dreck landet. Außerdem empfiehlt es sich, gleich mehrere Kopien mitzunehmen. Meistens werden Sie den Menschen vor Ort eine Freude machen, wenn Sie eine Kopie des Fotos als Dankeschön für die erzählten Geschichten oder die Hilfe bei der Standortsuche verschenken.

#### **10. Fernglas / Lupe**

Das Fernglas wird Ihnen helfen, Objekte im Hintergrund des historischen Fotos vor Ort aufzufinden. Die Lupe mag dann wichtig sein, wenn sie bei der Kartenrecherche den richtigen Standort noch nicht lokalisieren konnten und vor Ort noch Details aus den Karten oder dem historischen Foto ausfindig machen müssen.

#### **11. Kompass**

Der Kompass dient Ihnen zur Orientierung in unübersichtlichem Gelände (vgl. Kap. 2.4).

#### **12. Global Positioning System (GPS)**

Das Global Positioning System (GPS) ist ein satellitengestütztes Navigationssystem des US-Verteidigungsministerium zur weltweiten Positionsbestimmung. In naher Zukunft wird auch das europäische Pendant Galileo zur genauen Positionsbestimmung des Fotostandortes im Gelände dienen können. Hierbei geht es nicht vordergründig um die Navigation im Gelände. Ziel ist vielmehr die genaue Festlegung des Fotostandortes mit Blickrichtung in einem Koordinatensystem (z. B. Gauss-Krüger) mit anschließender Archivierung der Koordinaten gemeinsam mit den Fotos. Damit können zukünftige Generationen den von Ihnen recherchierten Standpunkt im Gelände relativ einfach wieder finden und

den Wandel der Landschaften weiter dokumentieren. Momentan sind Positionsbestimmungsgeräte für den Normalanwender noch zu teuer. Sie müssen mit Anschaffungskosten für ein transportables Rucksackgerät von mehreren tausend Euro rechnen. Falls Sie allerdings die Möglichkeit besitzen sollten, ein derartiges Gerät in Ihrer Institution oder bei einem Vermesser auszuleihen, raten wir Ihnen, diese Standortbestimmung vorzunehmen.

### **4 Dokumentarische Aufbereitung des Bildmaterials**

Es gibt diverse Möglichkeiten, um das Bildmaterial von Vergleichsfotoserien aufzubereiten und zu archivieren. Wir werden Ihnen hier unsere Systematik erläutern, mit der wir für die in Kap. 5 beschriebenen Anwendungen sehr gute Erfahrungen gemacht haben.

#### **4.1 Schritt 1: Digitalisierung aller Fotos und Karten**

Normalerweise liegen die historischen Fotos als Papierabzüge, Negative oder Glasplatten vor. Zur weiteren Verwendung und Bearbeitung der Fotos werden diese mittels Scanner digitalisiert. Dazu verwenden wir einen Flachbettscanner mit Durchlichteinheit, die es ermöglicht, auch Filmnegative und Dias zu scannen. Die optische Bildauflösung sollte mindestens 2400 dpi betragen. Falls Sie ausschließlich Negative oder Dias verwenden sollten, lohnen sich auch spezielle Diascanner mit mindestens 2700 dpi. Diese besitzen eine technische Einheit, die Flecken und Staub auf den Materialien erkennt und automatisch retouchiert. Somit sparen Sie sich einigen Aufwand bei der digitalen Bildbearbeitung. Das Scannen von Glasplatten funktioniert über einen speziellen Flachbettscanner, der in der Lage ist, die dicken Platten zu durchleuchten. Technische Informationen dazu liefert der Computerfachhandel.

Wenn Sie die Vergleichsfotos mit einer analogen Spiegelreflexkamera machen, sollten Sie die Negative oder Dias ebenfalls einscannen. Verwenden Sie dazu immer die Originale, da beim Ausbelichten auf Papierabzüge immer Verfälschungen der Farben und Kontraste entstehen. Zur Dokumentation der Fotostandorte und der Blickrichtung in den historischen und aktuellen topografischen Karten werden diese ebenfalls als Bilddateien eingescannt.

Es empfiehlt sich alle eingescannten Fotos und Karten im TIFF-Format abzuspeichern. Diese Dateien können in einem Bildbearbeitungsprogramm verlustfrei bearbeitet und erneut abgespeichert werden. JPEG-Dateien verlieren mit jedem Speichervorgang an Qualität.

#### **4.2 Schritt 2: Archivierung**

Alle Bilddateien werden stets in zweifacher Ausfertigung auf externe Speichermedien (CD oder DVD und einer externen Computerfestplatte) gesichert. In einer Datenbank werden die wesentlichen Informationen zu den Fotos erfasst:

- Bildnummer (selbst gewählt oder Nummer eines Bildarchivs)
- $\blacksquare$  Titel des Motivs
- Lage des Fotostandortes (Landkreis, Stadt oder Gemeinde)
- Fotografen der historischen und aktuellen Aufnahmen
- Archivierungsort der verschiedenen Bilddateien
- Bildqualität (Bildgröße, Bildauflösung)
- Hinweise zur geplanten Verwendung (Ausstellungen, Vorträge etc.)

Zusätzlich sollte jedes Motiv auch in einer analogen Version archiviert werden, die die technische Entwicklung überleben kann. Zum einen ist die Haltbarkeit elektronischer Speichermedien z. T. begrenzt (z. B. CD). Zum anderen tritt schon heute das Problem auf, das für ältere Speichermedien keine Lesegeräte mehr vorhanden sind (z. B. bestimmte Diskettentypen). Und ob die heute gängigen Dateiformate in Jahrzehnten noch verlustfrei gelesen und bearbeitet werden können, ist ebenfalls nicht sicher.

Zur zusätzlichen Archivierung bieten sich daher möglichst hochwertige Papierbilder an. Wie die Erfahrungen mit dem heimischen Fotoalbum zeigen, werden diese sicherlich die nächsten Jahrzehnte überdauern. Einfache Fotoausdrucke auf Papier sind dagegen in der Regel nicht geeignet, da sie mit den Jahren meist verblassen.

#### **4.3 Schritt 3: Visualisierung der Fotovergleiche**

Der nächste Schritt nach der Digitalisierung und Archivierung besteht darin, die Fotos und Kartenausschnitte so aufzubereiten, dass die Vergleiche anschaulich präsentiert werden. Die von uns entwickelte Darstellung der Abb. 14 hat sich bewährt, um interessierten Betrachtern die Anwendungsmöglichkeiten der Fotound Kartenvergleiche auf einfache Weise zu verdeutlichen. Dieses kleine Plakat enthält die Gegenüberstellung des historischen und des aktuellen Motivs. Dabei ist auf möglichst exakt gleiche Bildausschnitte und Bildgrößen zu achten. Auf diese Weise fallen Wiedererkennungsmerkmale am besten ins Auge. Der Kartenausschnitt mit dem eingezeichneten Fotostandort und der Blickrichtung ermöglicht eine schnelle räumliche Orientierung. Bildunterschriften und Jahresangaben ergänzen die fotografischen Vergleiche mit wichtigen Hintergrundinformationen.

Zur Erstellung dieser Plakate verwenden wir ein Bildbearbeitungsprogramm und ein Grafikprogramm.

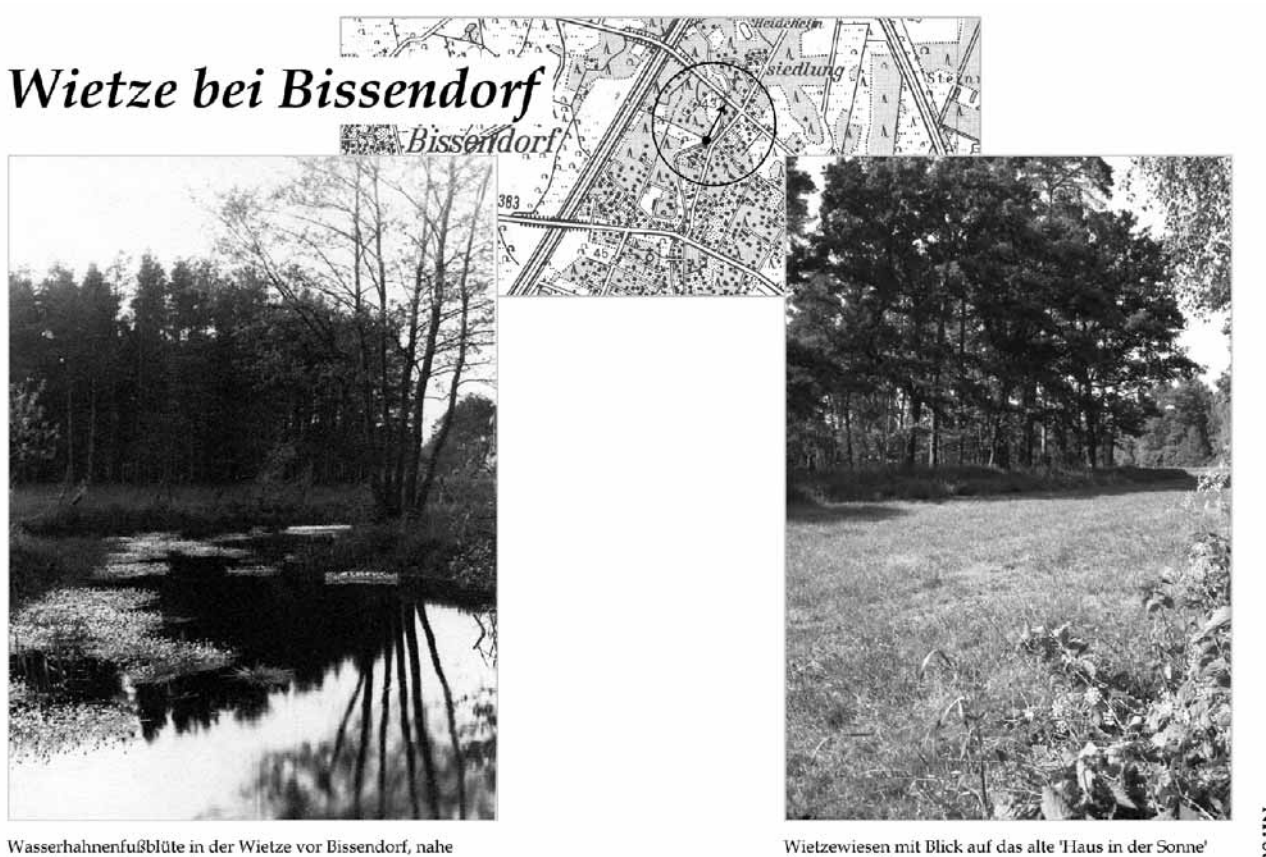

dem 'Haus in der Sonne'<br>20.05.1930, Fotograf Hugo Weigold

Wietzewiesen mit Blick auf das alte 'Haus in der Sonne (rechts am Bildrand)<br>27.05.1999, Fotograf Uwe Schmida

Abb. 14: Beispiel für ein am PC aufbereitetes Vergleichsbildpaar mit textlichen und kartografischen Erläuterungen

Mit dem Bildbearbeitungsprogramm werden die Fotos und Karten für den Druck optimiert. Dazu werden ggf. überflüssige Bildränder abgeschnitten und das Motiv wird bei Bedarf horizontal gerade gerückt. Der Bildausschnitt des aktuellen Fotos wird an das historische Foto angeglichen, sofern dieses beim Fotografieren vor Ort nicht so präzise gelungen ist. Möglicherweise muss auch eine Anpassung des Bildformats vom Kleinbild an das Großformat erfolgen. Außerdem ist es hilfreich, Bildkontraste und Farbsättigungen der beiden Fotos anzugleichen.

Das Grafikprogramm bietet die Möglichkeit, die Fotos exakt untereinander (bei Querformat) bzw. nebeneinander (bei Hochformat) auszurichten. Karten, Texte und grafische Symbole (Kreise, Pfeile, Linien etc.) können frei auf der Seite positioniert werden. Abschließend wird das Plakat gespeichert und wie in Kap. 4.2 beschrieben archiviert. Das Plakat kann nun in verschiedenen Größen je nach Bedarf ausgedruckt werden.

### **5 Anwendungsmöglichkeiten**

#### **5.1 Dokumentation von Landschaftsveränderungen**

Es liegt in der Natur der Sache, dass jedes Vergleichsbildpaar, das ein landschaftliches Motiv zum Inhalt hat, Veränderungen dieser Landschaft dokumentiert. Aus der unmittelbaren Betrachtung ergeben sich zunächst zwei nüchterne Fragen:

- $\blacksquare$  Was hat sich verändert?
- Warum hat es sich verändert?

Die erste Frage beantwortet sich durch die landschaftsstrukturellen Unterschiede, die im Bildpaar erkennbar werden. Die zweite Frage beschäftigt sich sowohl mit den konkreten Ursachen, die zu den Veränderungen geführt haben, als auch mit den gesellschaftlichen Rahmenbedingungen, die dazu die Anstöße gegeben haben.

Betrachten wir dazu wiederum ein konkretes Beispiel (Abb. 15 und 16). Das Bildpaar zeigt die Depenauer Mühle, eine Wassermühle an der Burgdorfer Aue in der

Region Hannover. Auf den ersten Blick fällt natürlich sofort auf, dass auf dem Vergleichsfoto der Fluss verschwunden ist, der die Mühle früher angetrieben hat. Bei einer genaueren Betrachtung lässt sich aus der Verteilung der Blütenpflanzen und aus der schwach variierenden Grünfärbung der Wiese die ehemalige Uferlinie noch rekonstruieren.

Die Ursache für die Veränderung war der Ausbau der Burgdorfer Aue Mitte der 1970er Jahre auf einer Länge von 30 km. Der Fluss erhielt ein Regelprofil und wurde streckenweise verlegt. Auf Höhe der Depenauer Mühle verläuft er heute 200 m rechts außerhalb des Fotoausschnitts.

Der Gewässerausbau wurde in den Antragsunterlagen mit einem verstärkten Hochwasserschutz für die Siedlungen, dem zügigen Ableiten von Abwässern und einer verbesserten landwirtschaftlichen Vorflut begründet. Konkreter Anlass für den seit Jahren geplanten Ausbau war die Erweiterung des Kohlekraftwerks Mehrum, das sein Kühlwasser aus dem Mittellandkanal bezieht und als erwärmtes Betriebswasser in den

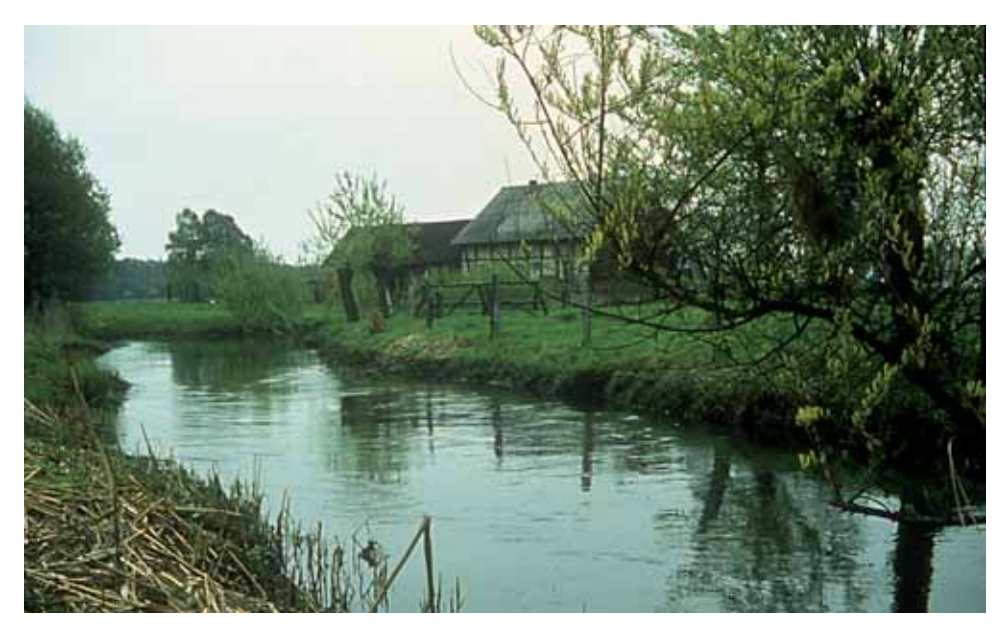

Abb. 15: Depenauer Mühle an der Burgdorfer Aue, Dia vom April 1964

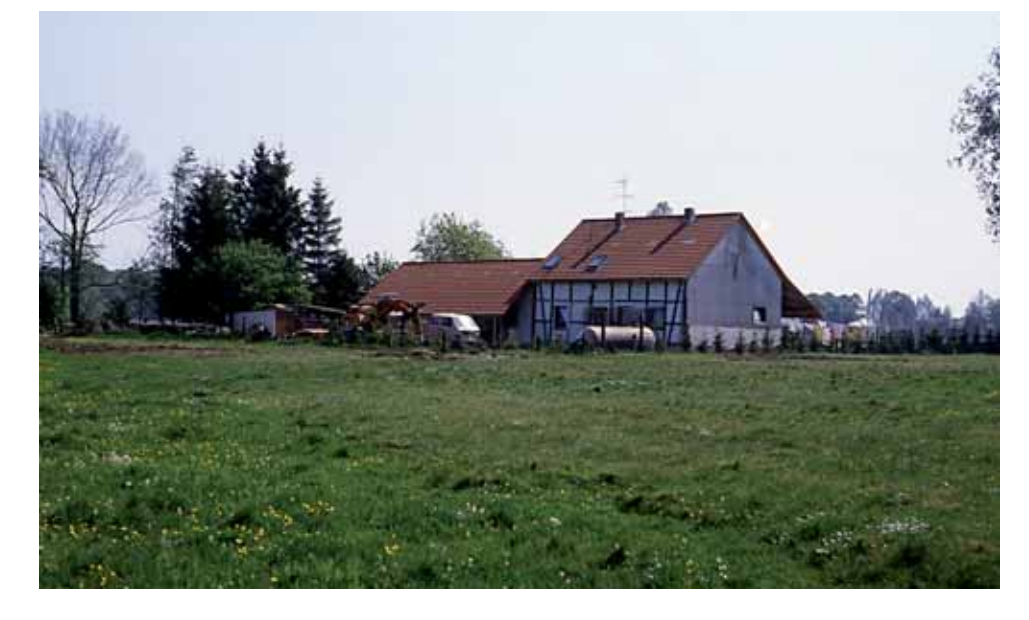

Abb. 16: Vergleichsfoto zu Abb. 15 vom Mai 1988

144 *Inform.d. Naturschutz Niedersachs. 4/2005*

 $\overline{a}$ 

Oberlauf der Burgdorfer Aue einleitet. Deren Abflusskapazität war damals zu gering, um die zusätzlichen Kühlwassermengen des neuen 700 MW-Kraftwerksblockes aufzunehmen. Der Betreiber des Kraftwerkes Mehrum trug im Sinne des Verursacherprinzips rund 80 % der Gesamtkosten für den Ausbau der Burgdorfer Aue.

Die Flächenverluste für die Anlieger aufgrund des um den Faktor 2 bis 3 aufgeweiteten Gewässerprofils wurden im Rahmen von drei Flurbereinigungsverfahren ausgeglichen. Als naturschutzrechtliche Kompensationsmaßnahmen für den Gewässerausbau wurden drei Ersatzfeuchtgebiete mit zusammen 7 ha Fläche geplant. Davon wurde lediglich eines mit einer Größe von 2 ha realisiert.

Der Ausbau der Burgdorfer Aue wurde seinerzeit von einem breiten gesellschaftlichen Konsens getragen. Die wenigen kritischen Stimmen kamen aus dem ehrenamtlichen Naturschutz. Sie bewirkten punktuelle Anpassungen in der Planung und Ausführung. Mit dem Erstarken der Ökobewegung um 1980 wurden die landschaftlichen Auswirkungen des inzwischen fertig gestellten Ausbaus zunehmend kritisch hinterfragt und öffentlich heftig diskutiert.

Zehn Jahre später wurden vom zuständigen Unterhaltungsverband, dem Träger des seinerzeitigen Ausbauverfahrens, die ersten punktuellen Maßnahmen zur naturnahen Umgestaltung des Regelprofils durchgeführt. Mittlerweile hat der Unterhaltungsverband in mehreren Pilotstrecken die Effizienz verschiedener naturnaher Umgestaltungsmaßnahmen erprobt und einen Teil der Betonsohlstürze in Sohlgleiten umgebaut. Die kontroverse öffentliche Debatte ist verebbt. An ihre Stelle ist das pragmatische Handeln der zuständigen Fachstellen getreten.

#### **5.2 Naturschutzgeschichte(n) hinter den Motiven**

Viele Landschaftsaufnahmen sind in unmittelbarem Zusammenhang mit einem Naturschutzanliegen entstanden. Die Vergleichsbildfotografie kann hier Anlass und Mittel sein, die damaligen Beweggründe zu erkunden und im Lichte der zwischenzeitlichen Landschaftsveränderungen zu bilanzieren. Daraus lassen sich wiederum Schlussfolgerungen für künftiges Naturschutzhandeln ziehen.

Die historische Fotosammlung in der Naturkundeabteilung des Niedersächsischen Landesmuseums Hannover bietet mit ihren rund 2.800 Landschaftsaufnahmen einen Fundus an naturschutzrelevanten Bilddokumenten aus dem Zeitraum 1924 bis 1939 (LBU 1999). Darunter befinden sich zum Beispiel Motive aus etwa 60 niedersächsischen FFH-Vorschlagsgebieten.

Hugo Weigold, der Leiter der Naturkundeabteilung von 1924 bis 1951, hat sich während seiner Amtszeit vehement für die Einrichtung von Naturschutzgebieten eingesetzt. Von seinen Dienstfahrten sind einige Reisenotizen erhalten geblieben, die Auskunft über seine damaligen Eindrücke von den Gebieten geben.

Das nachfolgende Beispiel (Abb. 17 und 18) betrifft das NSG-WE 24 ,Lahrer Moor' im Landkreis Emsland. Es ist zugleich ein Teilbereich des FFH-Vorschlagsgebietes Nr. 45, Untere Haseniederung'. Weigold hatte das Lahrer Moor in den 1930er Jahren mehrfach bereist.

Im Juni 1939 notierte er:

*"Wir fahren abends bei und nach Sonnenuntergang auf dem See herum im Boot. Das ganze ja von der Provinz [Hannover] angekaufte Naturschutzgebiet ist wunderbar schön jetzt, wohl noch schöner als je, weil der Laubwaldgürtel jetzt zum Wald hochgewachsen ist. Rein landschaftlich-ästhetisch gesehen, hat das Gebiet also gewonnen. Aber es ist erschreckend, daß in einem so berückend schönen Gebiet die Vogelwelt, um deren willen wir nicht am wenigsten einst das Naturschutzgebiet schufen, jetzt so arm ist. Trotz der guten Stunde, wo die Vögel so gern rufen, stellten wir nur ganz wenig fest. Es war totenstill sozusagen: [...] kein Laut von dem einstigen Schatz, dem Blaukehlchen!! Wir waren schwer betroffen und können als Grund für diese Verarmung der Tierwelt nur Folgendes finden und als sicher hinstellen: Die Vogelwelt, z. B. Trauerseeschwalbe, Teichhuhn, Enten, Rallen usw. lieben offene Gewässer mit ungehindertem Zu- und Abflug. Alle die berühmten Vogelsümpfe des Emslandes waren einst freigelegen. Ihr Gebüsch- und Holzgürtel wurde, ehe der Naturschutz kam, immer von Zeit zu Zeit von den Bauern geschlagen. Jetzt hat das aufgehört und eine überraschend schnell hochschießende Verwaldung hat eingesetzt. Hier im Lahrer Moor ist sie schon extrem weit gediehen, es ist ein reiner eng umschlossener Waldsee geworden. [...]*

*Was aber soll am Lahrer Moor geschehen, das jetzt durch die Bewaldung [...] an Schönheit gewonnen hat – was man allerdings eigentlich nur noch vom Boot aus beurteilen und genießen kann? Ich meine, wir wollen das Lahrer Moor so schützen, wie wir es vor 10 Jahren antrafen: mit seinem ganzen floristischen und faunistischen Reichtum. Wir können diesen Reichtum nicht durch die Verwaldung schwer verarmen lassen, bloß, [da]mit dafür etwas mehr malerischer Reiz vom Boot aus festzustellen ist. Wir müssen den Pflanzen und Tieren am Lahrer Moor wieder Luft und Licht verschaffen. Das ist nicht leicht, wenn man gleichzeitig die Schönheit möglichst mit erhalten will. Denn sonst könnte man ja einfach ringsum radikal abholzen und hätte dann nach zwei Jahren, in denen der Buschwuchs wieder ausschlägt, ziemlich sicher eine Neubildung der Tierwelt – falls die einmal fortgebliebenen Vögel sich überhaupt noch wieder zur Ansiedlung bewegen lassen. Ein solches Verfahren aber würde ganz das köstliche Waldsee-Idyll zerstören, das jetzt entstanden ist.*

*Also was dann? Ich meine, hier ist einmal ein Musterbeispiel für ein neuzeitliches Problem: Was wollen wir eigentlich vom Naturschutz? Hier heißt es sich entscheiden, aber bald, am besten sofort! Nur landschaftliche einseitige Schönheit bei Verarmung der Pflanzen- und Tierwelt oder [der] Versuch, den Reichtum an Pflanzen und Tieren wieder herzustellen unter Preisgabe einiger (sekundärer) Schönheitswerte? Ich bin für das Letztere: Hier ist Gelegenheit zu grundsätzlichen, weithin wichtigen Entscheidungen und Taten. Nur der wirklich naturverbundene Landschaftsgestalter kann hier im Verein mit dem Floristen, dem Soziologen und Zoologen vielleicht den mittleren Weg finden. Man wird wohl mindestens die Hälfte des ganzen Waldwuchses wegnehmen müssen, streifenweise, um die alten Lebensräume wieder zu schaffen für Blaukehlchen, Seeschwalbe usw. Man wird diese Verjüngung des Ufergürtels – ohne jede Neupflanzung! – von Zeit zu Zeit immer wieder vornehmen müssen. [...]"* (WEIGOLD 1939)

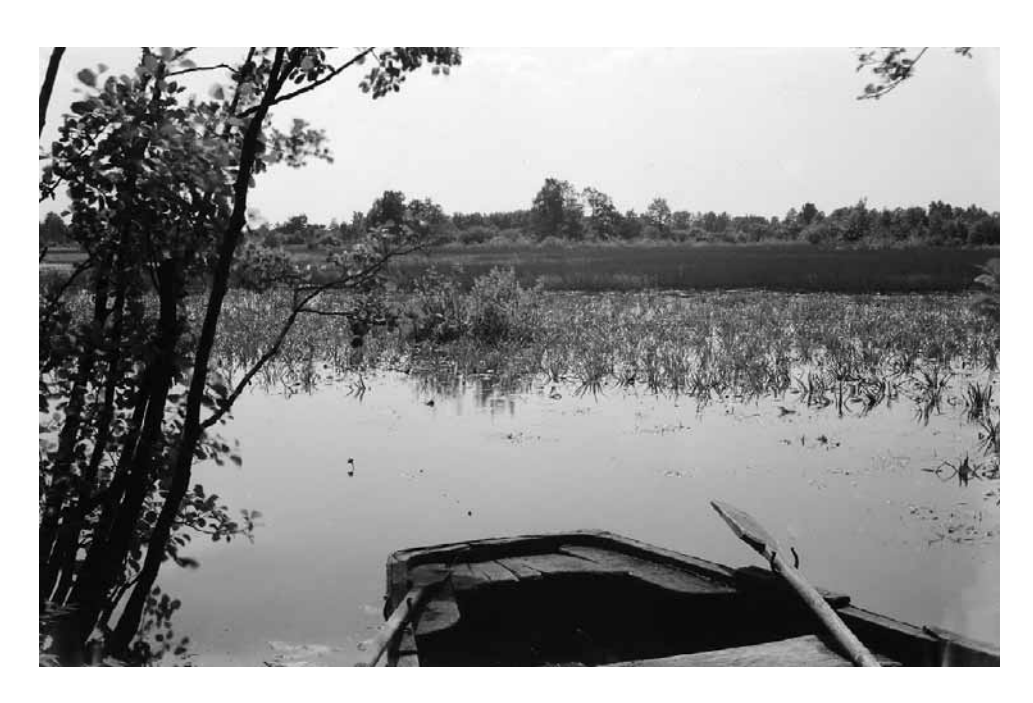

Abb. 17: "Das Lahrer Moor mit *Stratiotes*", Schwarz-Weiß-Foto vom 13. 6. 1930, Fotograf: Hugo Weigold (Sammlung Niedersächsisches Landesmuseum Hannover)

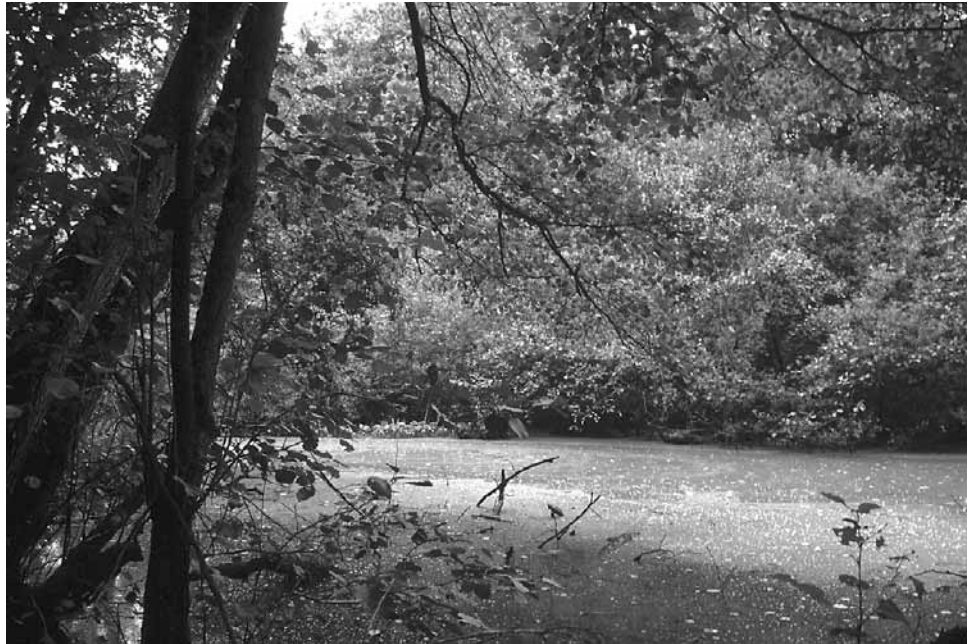

Abb. 18: Vergleichsfoto zu Abb. 17 vom 1. 9. 2001

Die Reisenotizen schildern einen klassischen naturschutzinternen Zielkonflikt zwischen Artenschutz und Landschaftsbild. Hugo Weigold war offensichtlich zwischen beiden hin- und hergerissen, so dass er seinen Gedankengang mit variierenden Formulierungen mehrfach wiederholt. Letztlich befürwortet er eine Entscheidung zugunsten des Artenschutzes, hofft aber dennoch, dass sich in der Umsetzung "vielleicht der mittlere Weg" finden lässt. Offen bleibt, warum Weigold nicht eine Wiederaufnahme der bäuerlichen Holznutzung in Erwägung zieht. Nach seiner Schilderung war sie für die Biotopqualität des Feuchtgebietes ja von Vorteil. Stattdessen hält er einen turnusmäßigen Pflegegang für erforderlich.

Ob in der Folge von Weigolds Überlegungen im Lahrer Moor ein Gehölzrückschnitt durchgeführt wurde, ist uns nicht bekannt. Das Vergleichsbild zeigt jedenfalls eine Entwicklung in die entgegengesetzte Richtung: Die ehemalige, von der Krebsschere (*Stratiotes aloides*) geprägte Schwimmblattzone hat sich sukzessive zum Erlenbruchwald gewandelt.

#### **5.3 Ausstellungen**

Vergleichsbildpaare eigenen sich hervorragend für die Öffentlichkeitsarbeit. Jede Betrachterin und jeder Betrachter gewinnt dadurch unmittelbare eigene Eindrücke. Erläuterungen von Ortskundigen oder Fachleuten, die die Hintergründe weiter ausleuchten, sind hilfreich und werden auch gerne angenommen. Sie sind aber keine Voraussetzung, damit die Betrachter zu eigenen Einschätzungen und Wertungen dessen gelangen, was sie im Bildvergleich als Landschaftsveränderungen wahrnehmen.

Für die Konzeption von Vergleichsbildausstellungen empfehlen wir, folgende Punkte zu berücksichtigen:

 $\blacksquare$  Stellen Sie das historische und das aktuelle Bild "eins zu eins" gegenüber, das heißt im identischen Format und in identischer Größe, direkt neben- oder untereinander. Das erleichtert den Betrachtern das unmittelbare Vergleichen.

- Obwohl Schwarz-Weiß-Fotos heute eher aus der Mode gekommen sind, sollte der Bildvergleich immer am Ausgangsfoto orientiert werden. Also: Schwarz-Weiß-Foto mit Schwarz-Weiß-Foto vergleichen und Farbfoto mit Farbfoto. Bei Ersteren kommen Strukturen besonders deutlich zum Ausdruck, bei Letzteren die dominanten Farbtöne.
- Geben Sie den Betrachtern die Chance, zunächst eigene Eindrücke zu gewinnen. Platzieren Sie Ihre Erläuterungen dazu im Umfeld des Vergleichsbildpaares. Wenn Sie bestimmte Bildelemente grafisch hervorheben wollen, bietet sich dafür eine Wiederholung des Motivs im kleineren Format mit den entsprechenden optischen Hervorhebungen (z. B. Pfeile, Einkreisungen, Abdimmen von Grautönen) an.
- Entscheiden Sie vorab, ob Sie den Ausstellungsbesuchern die Bewertung der Bildvergleiche alleine überlassen oder ob Sie auch eigene Werthaltungen einfließen lassen wollen. Wenn Sie allzu plakative Stellungnahmen vermeiden wollen, können Sie die Aufmerksamkeit der Betrachter in einem kurzen Begleittext auch in Frageform auf Aspekte lenken, die Ihnen wichtig sind.
- Ziehen Sie für die grafische Gestaltung der Ausstellung Fachleute hinzu, die über geeignete PC-Programme und Layout-Erfahrungen verfügen.
- Beziehen Sie in die Überlegungen zur technischen Ausstattung der Plakate auch die Form der Haltevorrichtungen und des Transportes mit ein. Wir haben bei unseren Ausstellungen zum Beispiel gute Erfahrungen mit laminierten DIN-A0-Plakaten mit Metallösen in allen vier Ecken gemacht. Das erlaubt flexible Lösungen bei der Aufhängung, ist mit Kosten von ca. 100 € pro Plakat relativ preisgünstig und die Plakate sind in gerolltem Zustand leicht transportierbar. Die Leihnehmer kümmern sich selbst um die Bereitstellung der Haltevorrichtung (Pinwände, Wandschienensystem mit Haken, freie Aufhängung im Raum mit Seilen etc.). Alternativ können die Plakate auch gleich auf Stellwände aufgezogen werden. Das ist zwar in den Herstellungskosten und beim Transport aufwändiger, bietet den Leihnehmern aber gleich ein Komplettsystem, das in jedem größeren Raum – unabhängig von etwaigen Haltevorrichtungen – installiert werden kann.

Neben dem klassischen Ausstellungsmodell gibt es auch die Möglichkeit, den Entstehungsprozess von vorneherein als regionale Initiative zu gestalten. Wir verweisen dazu auf zwei anschauliche Beispiele auf Landkreisebene. Beide hatten die Vergleichsbildausstellung "Nur der Wandel hat Bestand – Vergleichsfotos aus 100 Jahren niedersächsischer Landschaftsgeschichte" des Landesverbandes Bürgerinitiativen Umweltschutz Niedersachsen e.V. (LBU) als Anregung für ein eigenes Projekt aufgegriffen.

Der Landkreis Hildesheim hat im Herbst 2004 in Zusammenarbeit mit Orts- und Kreisheimatpflegern sowie einer örtlichen Berufsschule eigene Ausstellungsplakate entworfen, die unter dem Motto "Landschaft gestern und heute. Fotografien aus dem Hildesheimer Land" regionale Vergleichsbildpaare zeigen. Die 13 Plakate sind teils nach Ortschaften und teils nach Themen gruppiert. Die Ausstellungsplakate können im Internet betrachtet werden, indem man sich unter www.kulturium.de über das "Kulturbüro" zum Titel "Nur der Wandel hat Bestand" durchklickt.

Der Landkreis Osterholz hat im Sommer 2005 einen Fotowettbewerb unter dem Motto "Vorher – nachher. Motive aus dem Landkreis Osterholz im Wandel der Zeit" ausgeschrieben. In den regionalen Medien wurde dazu aufgerufen, mindestens 50 Jahre alte Fotos von Landschaften oder Ortslagen zu suchen, ein aktuelles Vergleichsfoto anzufertigen und das Motiv zu kommentieren. Der Kommentar konnte in Form einer Geschichte, eines Gedichts, eines Sachberichts oder persönlicher Erinnerungen und Gedanken eingereicht werden. Das Ziel des Wettbewerbs bestand darin, "den Blick für Veränderungen der Umwelt und der Werte zu schärfen und bewusst mit den Veränderungen umzugehen". Die eingegangenen Wettbewerbsbeiträge wurden von einer Jury prämiert und im Foyer des Kreishauses ausgestellt. Abb. 19 und 20 zeigen einen der prämierten Beiträge.

#### **5.4 Erzählcafé**

Das Erzählcafé ist eine Veranstaltungsform, die die Recherche von Informationen mit einer geselligen Atmosphäre verbindet. Im Mittelpunkt steht das ungezwungene Gespräch, das bei den Erfahrungen und Erinnerungen der Teilnehmenden anknüpft (Abb. 21). Vor allem ältere Menschen verfügen häufig über Ortskenntnisse, die in keinem Archiv niedergelegt sind. Mündlich überlieferte Geschichten ("Oral History") haben ihren eigenen Reiz, weil sie nicht zuletzt von der subjektiven Erzählkunst ihrer Protagonisten geprägt werden. Das gemeinsame Gespräch in gemütlicher Runde bei Kaffee und Kuchen bietet nicht nur die Gelegenheit, solche Geschichten zu sammeln, sondern sie auch gleichzeitig ohne kritischen Unterton auf ihren Wahrheitsgehalt abklopfen zu können, indem andere Teilnehmerinnen und Teilnehmer ihre Sicht der Dinge beitragen.

Für die Durchführung eines Erzählcafés ist die Zusammenarbeit mit einer örtlichen Gruppe, einem Verein oder einer Initiative empfehlenswert. Das Vorhaben spricht sich schnell herum, wichtige Multiplikatoren können rechtzeitig um Unterstützung gebeten werden und das Projekt erhält einen vorteilhaften "Stallgeruch". Der Einsatz von Vergleichsbildpaaren funktioniert im Rahmen eines Erzählcafés am besten nach der Sandwich-Methode. Nach unseren Erfahrungen hat sich folgendes Vorgehen bewährt:

- Legen Sie gemeinsam mit dem örtlichen Kooperationspartner den thematischen Schwerpunkt und den Titel des Erzählcafés fest.
- Recherchieren Sie im Vorfeld der Veranstaltung die verfügbaren historischen Bilder zum Thema, zum Beispiel aus den Privatbeständen Ihres Kooperationspartners, aus dem örtlichen Museum oder Archiv. Fertigen Sie für einen Teil dieser Motive Vergleichsfotos an. Nutzen Sie die Suche nach den Fotostandorten vor Ort, um die Aufmerksamkeit auf das Vorhaben zu lenken.
- Bereiten Sie die Vergleichsbildpaare zunächst nur provisorisch auf, zum Beispiel als DIN-A3-Ausdrucke, die auf braunem Pinwandpapier aufgeklebt werden. Sie dienen für die Veranstaltung als Aufmacher, die das Publikum einstimmen (Abb. 22).
- Legen Sie gemeinsam mit dem Kooperationspartner das Programm, das benötigte Equipment und die Moderation des Erzählcafés fest.

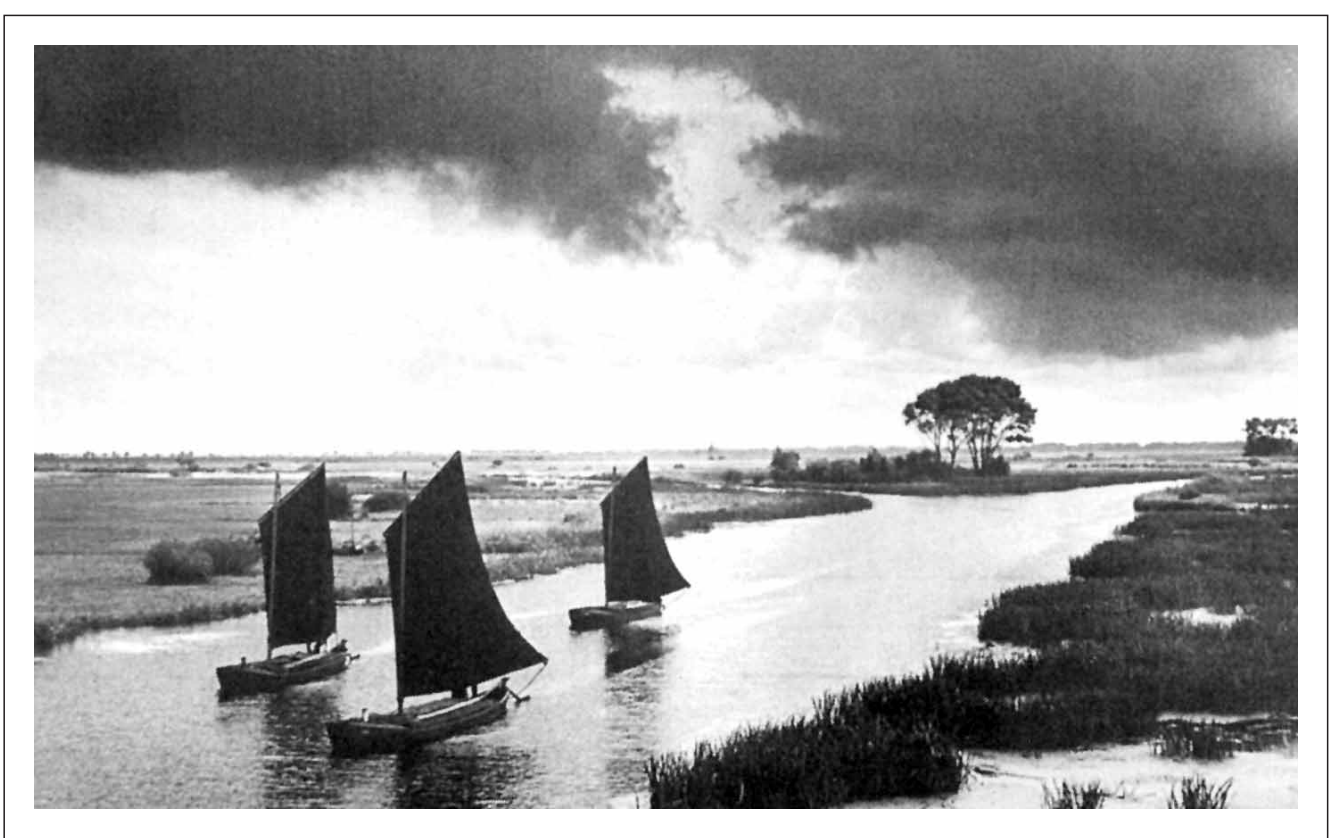

Begleittext zur Abbildung: "Im Torfschiff" von Hermann Löns (um 1900)

*"Langsam und bedächtig macht unser Weißbart das schwarze Torfschiff los, setzt den Mast ein und stakt mit dem langen, eisenbeschlagenen Ruder uns den Kanal entlang, von dessen Ufern purpurner Weiderich uns nachnickt. ... Der Wind frischt auf. Wie wohl das tut bei dem Sonnenbrand! Unser Fischer wischt mit der groben braunen Hand den Schweiß von dem braunen Gesicht und atmet tief auf. Auch ihm bringt die Brise Erholung. Das Staken, das schweißerpressende, es ist zu Ende. Die Segel los und hinaus aus dem engen Kanal in die breite Hamme. Von uns spricht niemand. Wir wollen nicht sprechen, sehen wollen wir, die Augen baden in dem satten Grün unendlicher Wiesen, die Augen laben an der braunen blauschimmernden Flut, in der sich die weißen Wetterköpfe so seltsam spiegeln, in die Fische, vor Wähligkeit sich werfend, silberne Kreise ziehen, und in der die starren, dunklen merkwürdigen Binsen ihrem Spiegelbilde zunicken. Der Mummel hellgrüne breite Blätter liegen faul am Uferrand, ihre goldgelbe Blume schwankt träumend hin und her in unseres Kahnes Wellenschlag; schläfrig rauschen die Schilfrispen, die der Wind aus der Unterstunde jagte, und unwillig schüttelt die Blumenbinse, die stolze, ihr rosiges Blütenhaupt. ...*

*Ein kalter Schatten fällt auf die warme Landschaft. Im Nu hat die schwarze Wolke alles um uns in andere Töne getaucht. Das warme Hellgrün der Wiesen hat sie kalt verdunkelt, das leuchtende Wasser getrübt. Aber da, wo ihre kalte Macht aufhört, blitzt und gleißt die Flut in strahlendem Silberweiß, leuchtet grell und heiß das Grün der Wiesen. ...*

*Grobe Stimmen weht der Wind heran. Stöhnend, jappend arbeitet sich ein Schleppdampfer hinter uns her, einen Torfbock im Seil. ...*

*Torfschiffe segeln an uns vorüber. Ernste, glattbackige Männer sitzen am Steuer, wortkarg und stumm. Ein Nicken, ein tiefer Zuruf ist ihr einziger Gruß. ... Die Segel, die so todesschwarz und so nachtdunkel sind, wenn sie uns begegnen, sie glühen hinter uns auf wie rotes Gold, hinter uns, von der Sonne durchschienen. ...*

*Immer mehr Segel rauschen an uns vorbei, eins im Kielwasser des andern. Vor uns lauter schwarze, hinter uns lauter rot durchleuchtete, und jedem muß ich entgegensehen, wenn es schwarz heraufkommt, jedem nachblicken, wenn goldrot leuchtend es hinunterfährt. Eine Stunde fahren wir schon. Näher kommt uns schon der Weyerberg mit seinem dunklen Baumgrün und seinem hellen Dünengelb, mit seiner Mühle und seiner Kirche und mit dem klobigen Malerhaus. ..."*

Abb. 19: "Die Hamme von Osterholz-Scharmbeck nach Worpswede", Schwarz-Weiß-Foto um 1900, Fotograf unbekannt (Beitragsteil von Annemarie Lampe zum Vergleichsbildwettbewerb 2005 des Landkreises Osterholz)

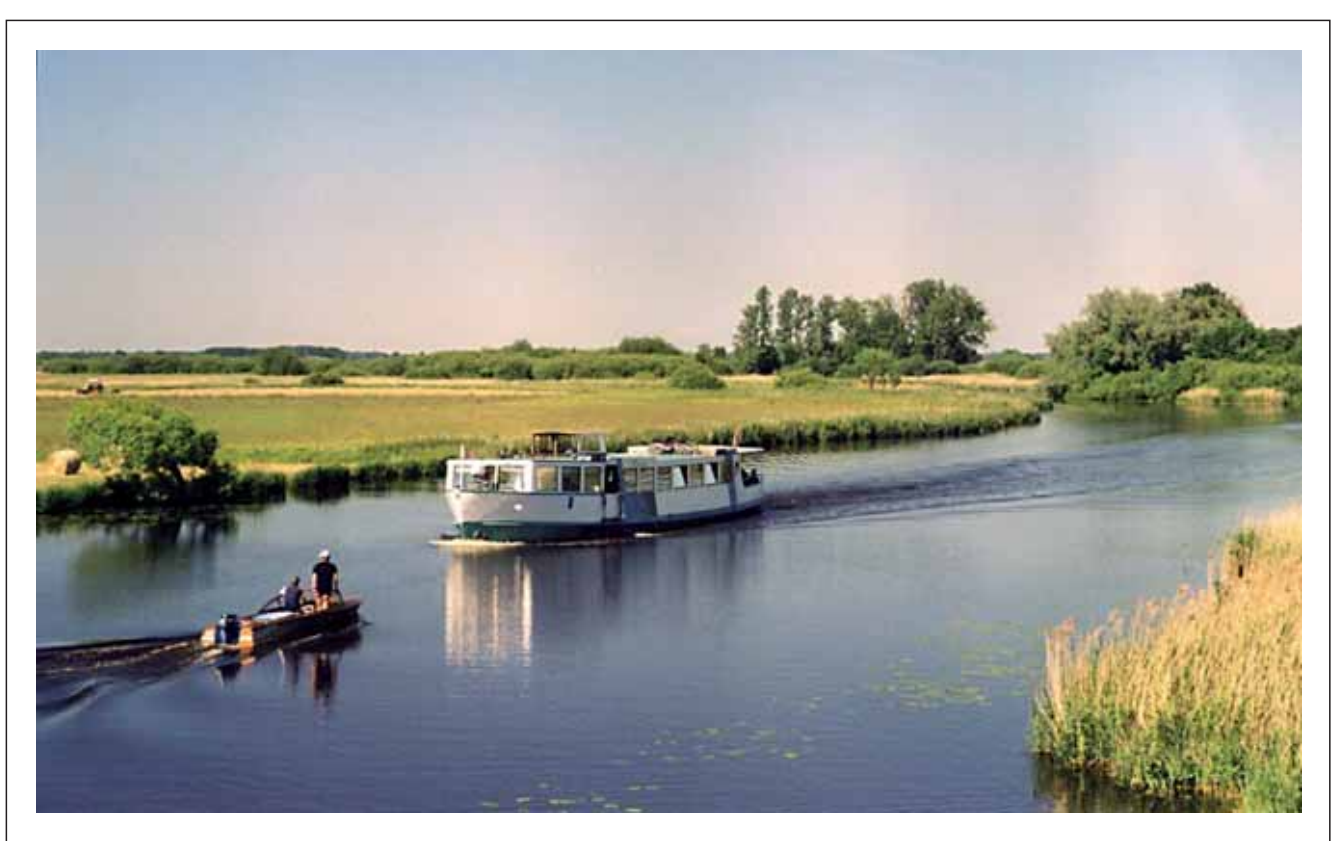

Begleittext zur Abbildung: "Reisebericht 2005" von Annemarie Lampe

*"Wir starten unsere Schiffsreise nach Worpswede im Osterholz-Scharmbecker Hafen, wo ein mit blauer Jacke und Schiffermütze bekleideter 'Torfkahnkapitän' auf uns wartet. Wir besteigen eines von diesen flachen schwarzen Booten mit den dunkelbraunen Segeln. Früher wurde damit in mühevoller zweitägiger Flussfahrt der Torf aus dem Teufelsmoor nach Bremen transportiert, heute sind diese Kähne für den Tourismus wieder entdeckt.*

*Die Schiffer wirft den Motor an und wir tuckern langsam aus dem Hafen in den Hafenkanal. Nach kurzer Fahrt erreichen wir die Hamme, die langsam in ihrem breiten Bett dahinplätschert. Wind kommt auf. Wir können das Segel setzen und den Motor ausstellen. Leise und gemächlich schiebt sich der Kahn nun über das braune Wasser des Flusses. Bei strahlend blauem Himmel glitzert die Sonne auf dem Wasser und lässt Tausende funkelnde 'Sterne' entstehen.*

*Der Torfschiffer erzählt uns von der Mühsal der Torfbauern, dem armseligen Leben im Moor und dem mühevollen Torfstich. Im Herbst begannen die langen, Kräfte zehrenden Torfkahnfahrten nach Bremen, die nur durch eine Rast an einer der Hammehütten unterbrochen wurden.*

*Wir sitzen gemütlich in unserem Torfkahn und*

*lauschen nun dem Gesang der Vögel. Wir ziehen vorbei an Weiden, auf denen Kühe grasen. Das Ufer ist dicht bewachsen mit Schilf, Brennnesseln und vielen anderen Gräsern. Dichtes Buschwerk bietet der Tierwelt vielfältige Versteckmöglichkeiten. Hin und wieder entdecken wir noch blühende Schwertlilien. Im Gegensatz dazu entfalten an einigen Stellen der Hamme die gelben Teichrosen gerade ihre volle Schönheit und die Blätter decken einen Teil des Wassers zu. Die Stille wird unterbrochen von einigen Motorbooten. Fröhlich lärmend genießen die Bootsinsassen die Fahrt und lassen ihre Füße im Wasser baumeln. Bald wird es wieder ruhig und wir beobachten ein grünes Kanu, das mit rot leuchtenden Paddeln langsam weitergeschoben wird. Direkt dahinter tauchen plötzlich zwei lange Sportruderboote auf, die wie ein Pfeil durch das Wasser gleiten. In der Ferne hören wir Treckergeräusche. Der Wind weht frischen Heuduft zu uns herüber und verrät uns, dass in einer Wiese das angetrocknete Heu gewendet wird. Wir fahren nun unter der Eisenbahnbrücke hindurch und sehen vor uns schon die Einmündung der Beek. Vor uns taucht ein weißer Ausflugsdampfer auf, der regelmäßig die Hamme von Bremen bis Worpswede befährt. Auch wir haben nun unser Ziel vor Augen. Der Weyerberg und die weiße Kirche zeigen uns das Ziel, in wenigen Minuten haben wir Worpswede erreicht."*

Abb. 20: Vergleichsfoto zu Abb. 19 aus dem Jahre 2005, Fotografin Annemarie Lampe (Beitragsteil zum Vergleichsbildwettbewerb 2005 des Landkreises Osterholz)

 $\overline{4}$ 

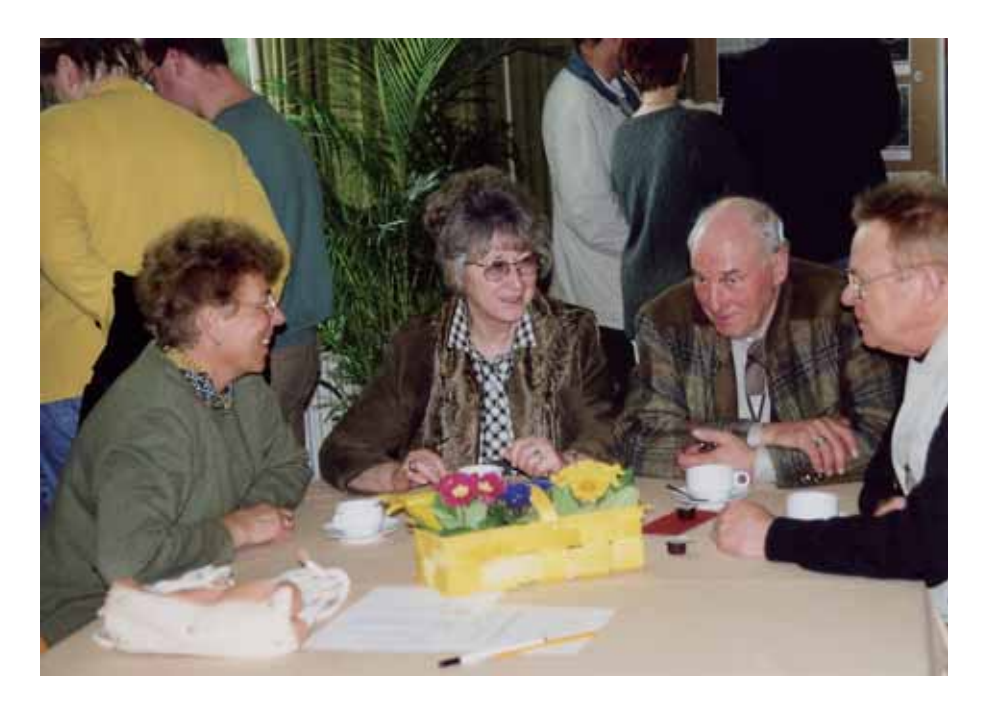

Abb. 21: Lockere Gesprächsatmosphäre im Erzählcafé in Bad Rehburg im Dezember 2001

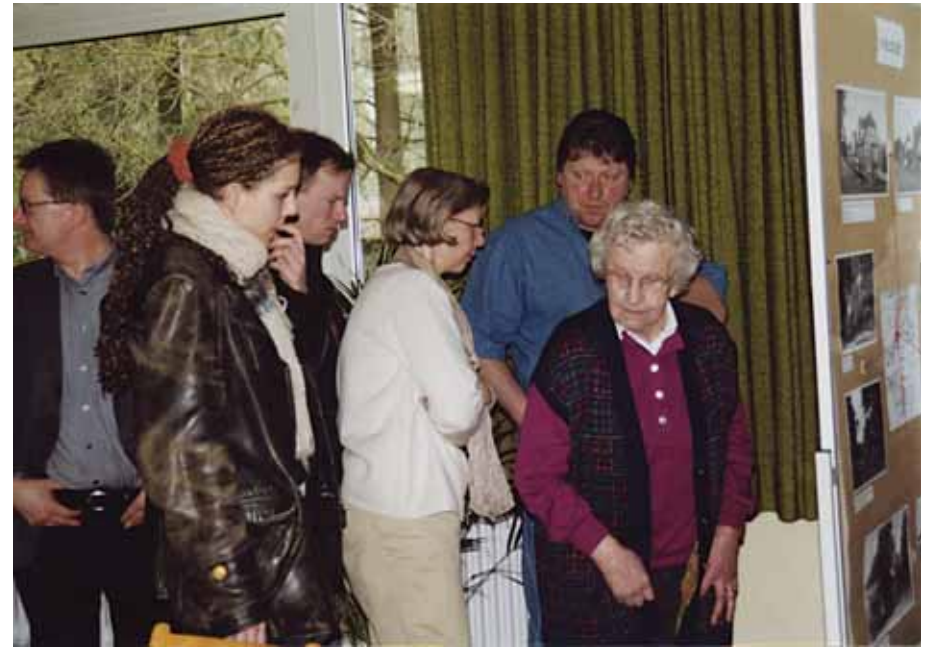

Abb. 22: Alte und junge Menschen beim Betrachten von Vergleichsbildern im Erzählcafé in Bad Rehburg

- Bitten Sie die potenziellen Besucher in der Einladung, nach Möglichkeit eigenes Bildmaterial zur Veranstaltung mitzubringen, damit die vorläufige Motivsammlung erweitert werden kann.
- Halten Sie während der Veranstaltung einen Scanner und einen Laptop bzw. PC in einem Nebenraum in Bereitschaft. Bieten Sie an, die mitgebrachten Fotos im Beisein ihrer Besitzer zu digitalisieren. Diese brauchen dazu ihr Bildmaterial nicht verleihen, was die Bereitschaft deutlich erhöht, eigene Bilder zur Verfügung zu stellen. Während des Scannens protokolliert eine zweite Person alles Wissenswerte, was der Bildbesitzer über sein Motiv erzählt.

Falls das Erzählcafé über ein Wochenende angesetzt ist, drucken Sie die am Samstag gescannten Bilder unverzüglich aus, so dass sie gleich am Sonntag die Ausstellung bereichern – selbstverständlich mit Namensnennung der jeweiligen Besitzer.

■ Bereiten Sie im Nachgang alle Vergleichsbildpaare zu einer Dokumentation auf CD-ROM auf. Zu jedem Motiv werden der Titel, der Fotograf und/oder Besitzer, das Datum (soweit bekannt) und der Fotostandort vermerkt.

Entscheiden Sie gemeinsam mit Ihrem örtlichen Kooperationspartner, ob Sie darüber hinaus eine Auswahl der lohnendsten Vergleichsbildpaare zu einer Plakatausstellung weiterentwickeln und der Öffentlichkeit präsentieren wollen.

Noch ein Tipp zur Stimulationswirkung der historischen Fotos: Für ein Erzählcafé ist es von Vorteil, wenn auf dem einen oder anderen Bild auch Personen abgebildet sind. Ausgangspunkt des Gespräches ist dann immer die Frage, um wen es sich da eigentlich handelt. Von den Menschen, die dem Motiv "ein Gesicht geben", lässt sich der Bogen relativ leicht zu markanten Begebenheiten, von da zu den früheren Lebensumständen und von dort zur Landschaft und deren Veränderungen schlagen.

#### **5.5 Entdeckertouren**

Die konzeptionellen Möglichkeiten der vergleichenden Landschaftsfotografie sind bisher noch kaum ausgelotet, geschweige denn erschlossen. Gleicht schon die Suche nach einzelnen historischen Fotostandorten einem Detektivspiel, so lassen sich bei einer Verknüpfung solcher Standorte ganze Entdeckertouren gestalten, bei denen sich attraktive Stationen wie auf einer Perlenkette aufreihen. Anhand aussagekräftiger Vergleichsbildpaare begeben sich dann die Besucherinnen und Besucher auf eine Zeitreise durch die regionale Landschaftsgeschichte. Dabei lassen sich die Inhalte in einer Form anbieten, die Neugierde wecken und die Lust am Entdecken fördern. Damit eigenen sie sich insbesondere auch für Familien mit Kindern und für Jugendliche.

Eine Angebotsform ist die Gestaltung von Aktionstagen. Dazu ein Beispiel: Im Landkreis Hildesheim wird jährlich entlang der Leine eine interkommunale Sternradfahrt durchgeführt, die allen Interessierten offen steht und von den Anliegergemeinden im Wechsel ausgerichtet wird. Die Samtgemeinde Gronau als Veranstalterin der 10. Interkommunalen Sternradfahrt hat im August 2005 die Gelegenheit genutzt und die Jubiläumsveranstaltung mit dem Thema "Gewässerentwicklungsplan Leine" verknüpft. Dazu wurde eine Broschüre mit dem Titel "An der Leine entlang auf Entdeckertour" aufgelegt, zu deren Kernelementen Vergleichsbildpaare und historische Karten gehören (SG GRONAU 2005). Längs der Fahrradroute wurden während der Sternradfahrt an verschiedenen Stationen zusätzliche Erläuterungen geboten.

Ein besonderer Anreiz für die Teilnehmenden, um sich mit dem Thema näher zu beschäftigen, war ein Quiz: Wer die 10 Fragen rund um die Leine zutreffend beantworten wollte, musste einerseits die Broschüre sorgfältig lesen und außerdem bestimmte Stationen der Entdeckertour vor Ort in Augenschein nehmen. Natürlich waren damit Lerneffekte beabsichtigt, die sich aber ganz nebenbei ergaben und nicht mit erhobenem Zeigefinger eingefordert wurden. Bei der richtigen Beantwortung aller 10 Fragen winkten mehrere Preise, die von örtlichen Firmen gestiftet worden waren. Die in der Broschüre verwendeten Vergleichsbildpaare beruhten übrigens zum Teil auf den Ergebnissen eines örtlichen Erzählcafés im Sommer 2004.

Über die Gestaltung von Aktionstagen hinaus lassen sich Entdeckertouren aber auch als Permanentangebot einer naturbezogenen Erholung konzipieren. Eine Entdeckertour würde folgende Bausteine beinhalten:

- 1. Eine Tourenkarte mit einem Verzeichnis der Wegeroute, der Stationen im Gelände, der Anlaufstellen für Touristinformationen, der kulinarischen Angebote (Restaurants, Wochenmärkte etc.), der Übernachtungsmöglichkeiten (z. B. Heuhotel, Fremdenzimmer, Pension) und besonderer Angebote (z. B. Museen, öffentliche Bäder etc.).
- 2. Zehn bis zwanzig Metallrahmen entlang der Wegeroute, die an historischen Fotostandorten den Blick auf markante Fixpunkte in den Ortschaften oder auf bestimmte Landschaftsausschnitte fokussieren.
- 3. Ein Tourenbegleitheft mit Vergleichsbildpaaren, allgemein verständlichen Informationen zu den Stationen, ergänzenden historischen Bildern (Gemälde, Fotos), Geschichten über Menschen, Sagen, Mythen.

Das Tourenbegleitheft erhält teilweise den Charakter eines Sammelalbums: Für einige Bildmotive – insbesondere historische Fotos – wird zunächst nur der Platz reserviert (Postkartengröße, vgl. Baustein 4). Die fehlenden Motive können mit den Bausteinen 4 oder 5 ergänzt werden. Das Tourenbegleitheft bietet damit seinen Nutzern einen besonderen Anreiz, die eigene Jagd- und Sammelleidenschaft zu befriedigen.

- 4. Eine historische Postkartenserie, die in der Region vertrieben wird. Neben dem "konventionellen" Gebrauch für Urlaubsgrüße oder Ähnliches können die Motive auch zur Vervollständigung der Abbildungen im Tourenbegleitheft verwendet werden.
- 5. Alternativ zur Postkartenserie werden die Bildmotive für das Tourenbegleitheft auch im Internet bereitgestellt. Dafür bieten sich insbesondere die Homepages der regionalen Naturschutz- und Tourismusorganisationen an, auf denen die Nutzer zugleich die aktuellen Angebote abrufen können (Synergieeffekt). Die Bereitstellung der Bildmotive im Internet wendet sich darüber hinaus in zeitgemäßer Form an Kinder und Jugendliche, bei denen der Umgang mit den neuen Medien gefragt ist.

Durch die Kombination mehrerer Entdeckertouren mit jeweils eigenen Schwerpunkten ließe sich das Potenzial weiter ausbauen, wobei die Schwerpunkte wiederum eine fantastische Vielzahl an Variationsmöglichkeiten aufweisen, sei es in Form von thematischen Inhalten, von Naturräumen oder von Jahreszeiten. Und es bestehen abgestufte Möglichkeiten in der Durchführung, von der professionellen Dienstleistung als Komplettpaket bis zum moderierten Prozess, der die interessierte Öffentlichkeit in Form von Arbeitskreisen und Erzählcafés beteiligt.

Vergleichsbildpaare sind dabei letztlich nichts anderes als ein Handwerkszeug, ein Katalysator für die immer aufs Neue zu führende gesellschaftliche Debatte, welche Veränderungen unserer (Kultur-)Landschaft wir wollen und welche nicht. Nur eines wird – schon von Natur aus – nicht möglich sein: Landschaft ohne Wandel.

### **6 Zusammenfassung**

Vergleichende Landschaftsfotografie, d. h. die Gegenüberstellung von historischen und aktuellen Fotos mit identischem Motivausschnitt, ist eine besonders geeignete Methode, um Veränderungen von Natur und Landschaft öffentlichkeitswirksam darzustellen. Jeder Betrachter ist in der Lage auch ohne fachliche Vorkenntnisse aus den Bildern Unterschiede zwischen früher und heute herauszulesen und seine eigenen Eindrücke zu bewerten.

In der vorliegenden Broschüre erläutern die beiden Autoren, wie die Methode in der Praxis funktioniert. In Kap. 2 wird anhand konkreter Beispiele mit steigendem Schwierigkeitsgrad beschrieben, wie die historischen Fotostandorte entschlüsselt werden können. Kap. 3 geht auf die Fototechnik als Grundlage gelungener Vergleichsbilder ein. In Kap. 4 wird die dokumentarische Aufbereitung erläutert, damit das Bildmaterial auch auf Dauer von Nutzen ist. Abschließend werden im Kap. 5 verschiedene Anwendungsmöglichkeiten aufgezeigt.

Die Leserinnen und Leser sollen damit einen Leitfaden an die Hand bekommen, der zu eigenen Versuchen ermutigt bzw. den eigenen Erfahrungsschatz um einige Tipps und Tricks bereichert.

### **7 Literatur**

- LBU, Landesverband Bürgerinitiativen Umweltschutz Niedersachsen e.V. (Hrsg.) (1999): Die historische Fotosammlung in der Naturkunde-Abteilung des Niedersächsischen Landesmuseums Hannover. – Umwelt-Informationen für Niedersachsen (UIN) Nr. 45, Hannover.
- LGN, Landesvermessung + Geobasisinformation Niedersachsen (2005): Top50 Niedersachsen/Bremen (Version 4.0). – CD-ROM mit den amtlichen Topographischen Karten, Hannover.
- MEISTER, G. & M. OFFENBERGER (2004): Die Zeit des Waldes. – Zweitausendeins, Frankfurt am Main.
- RINGLEBEN, H. (1977): Aus der Gründungsgeschichte und Frühzeit der Arbeitsgemeinschaft für zoologische Heimatforschung in der Provinz Hannover (AZHH). – Beitr. Naturk. Niedersachs. 30: 76-78.
- RINGLER, A. (1987): Gefährdete Landschaft. Lebensräume auf der Roten Liste. – BLV Verlagsgesellschaft, München/Wien/Zürich.
- SG GRONAU, Samtgemeinde Gronau (Hrsg.)(2005): An der Leine entlang auf Entdeckertour. – Bearb.: Ingenieurgemeinschaft agwa GmbH, Hannover. Bezug gegen Voreinsendung von 2,20 € in Briefmarken bei der Samtgemeinde Gronau, Blanke Str. 16, 31028 Gronau (Leine).
- WEIGOLD, H. (1939): Schulung und Forschung im Kreise Meppen 1939. – Reisenotizen vom 5. bis 9.6.1939, Provinzial-Museum Hannover, unveröff. Mskr.

#### **Die Autoren**

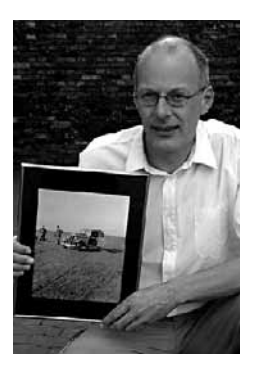

Michael Jürging, Jahrgang 1959. In den 1980er Jahren in der Bürgerinitiativ- und Ökobewegung sozialisiert. Diplomingenieur Landespflege (seit 1986) und ausgebildeter Moderator (seit 1997) an der Universität Hannover. Verheiratet und Vater von 3 erwachsenen Kindern. Seit 1991 bei der Ingenieurgemeinschaft agwa GmbH in Hannover tätig, seit 1994 als geschäftsführender Gesellschafter. Arbeitsschwerpunkte: Moderierte Planungsprozesse, Gewässerentwicklung, Landschaftsdynamik, Bauüberwachung.

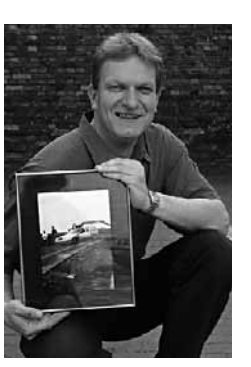

Uwe Schmida, Jahrgang 1966. Studium "Bauingenieurwesen" Schwerpunkt Wasserwirtschaft, an der Universität Hannover. Seit 1993 bei der Ingenieurgemeinschaft agwa in Hannover tätig, seit 1994 als geschäftsführender Gesellschafter. Fotografische Aktivitäten seit 1986: Landschaftsfotografie, Architektur und Porträts, Veröffentlichungen in diversen Fotomagazinen und Kalendern.

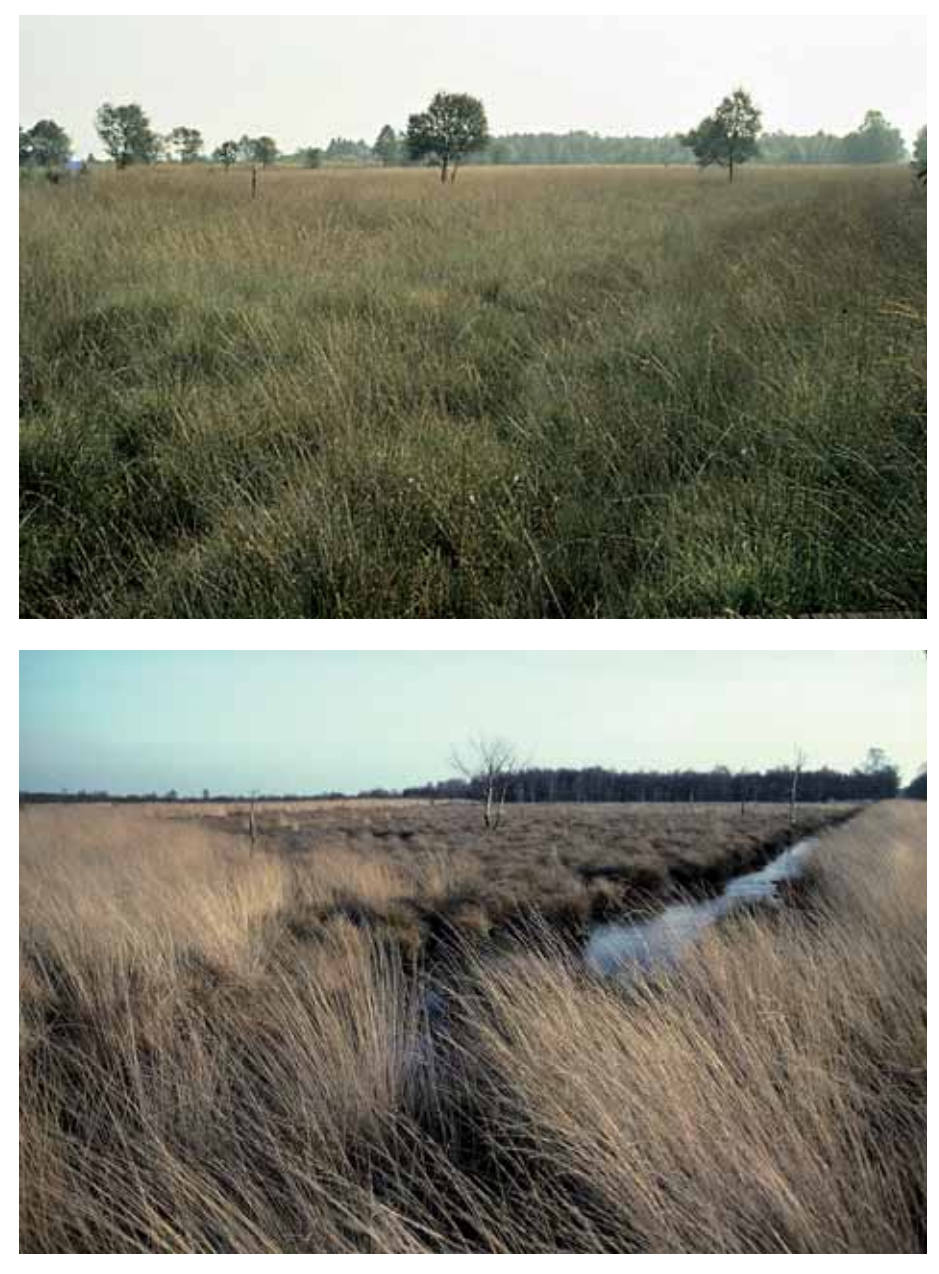

Abb. 23 und 24: Wiedervernässung im Rhedener Geestmoor 1979 / 1982 Durch Anstau des Wegeseitengrabens (im Vordergrund) stieg der mooreigene Wasserstand dauerhaft an und das 1979 noch dominierende Pfeifengras, aber auch die Einzelbirken (Abb. 23) starben ab. Stattdessen breiteten sich Scheidiges Wollgras und dazwischen das (im Foto nicht sichtbare) Spießtorfmoos wieder aus (Abb. 24).

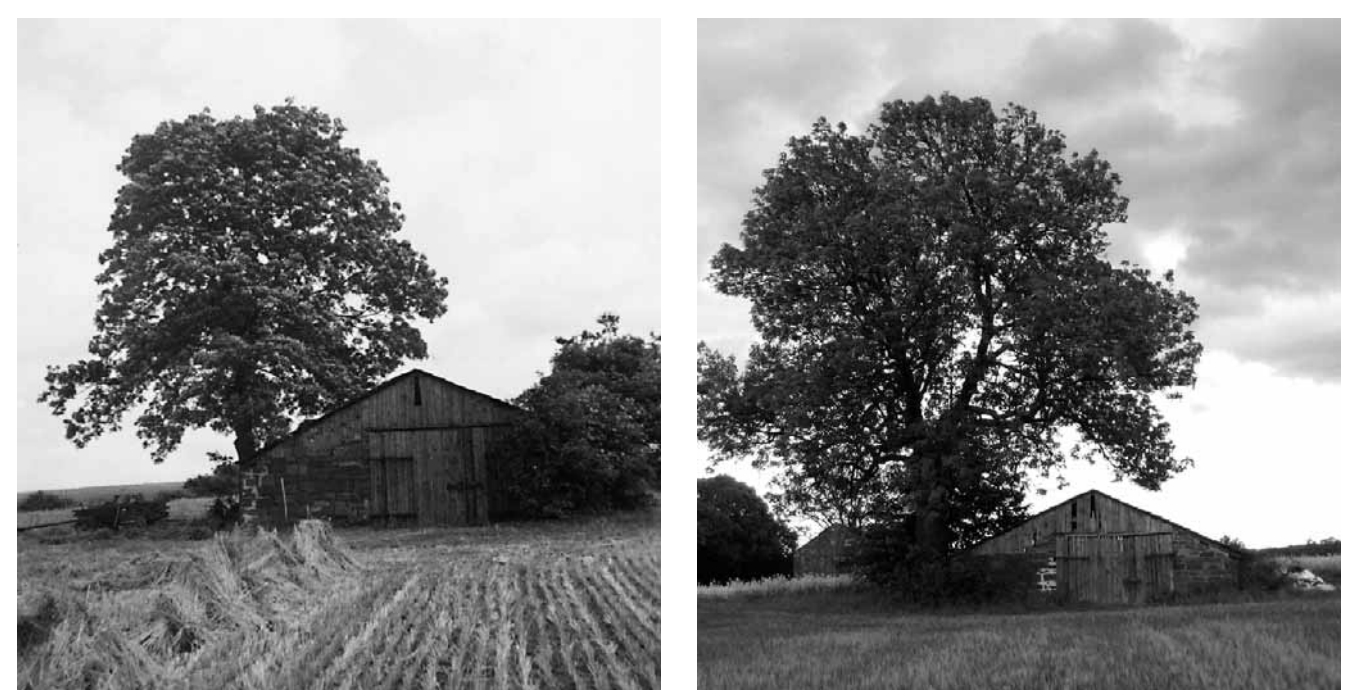

Abb. 25 und 26: Schafstall südlich Holzminden 1953 / 2006 Trotz Intensivierung der landwirtschaftlichen Nutzung hat sich der Schafstall praktisch nicht verändert.

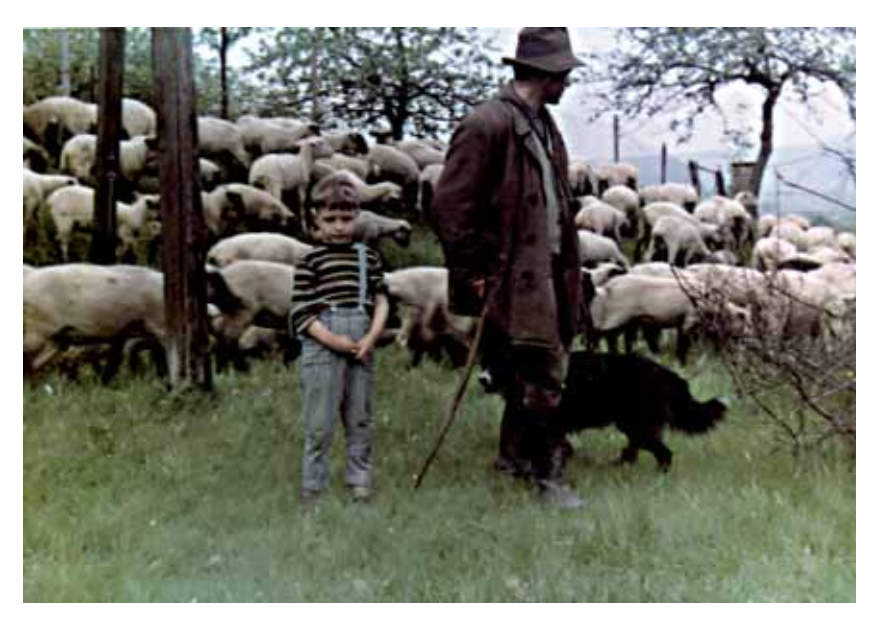

Abb. 27 und 28: Schafstrift am Südrand von Holzminden 1963 / 2006 Ohne Kenntnis des alten Fotostandortes könnte man in diesem Fall kein Vergleichsfoto anfertigen.

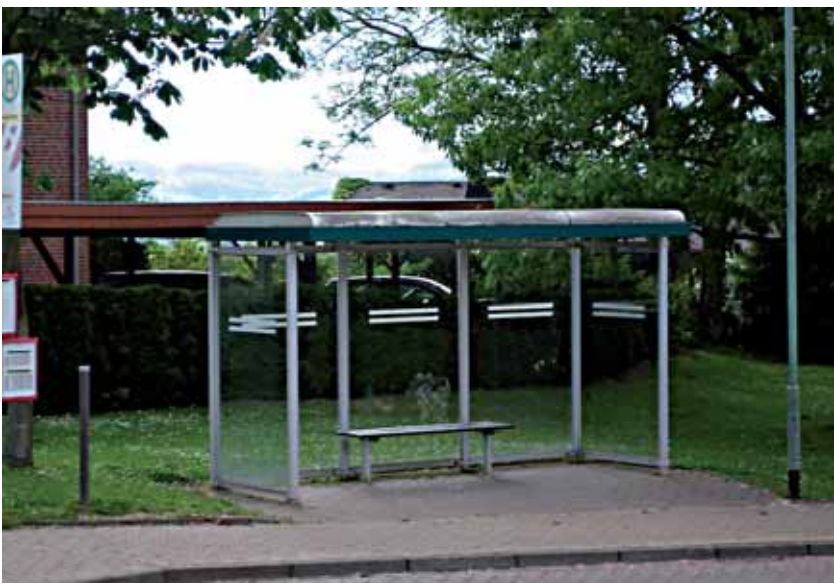

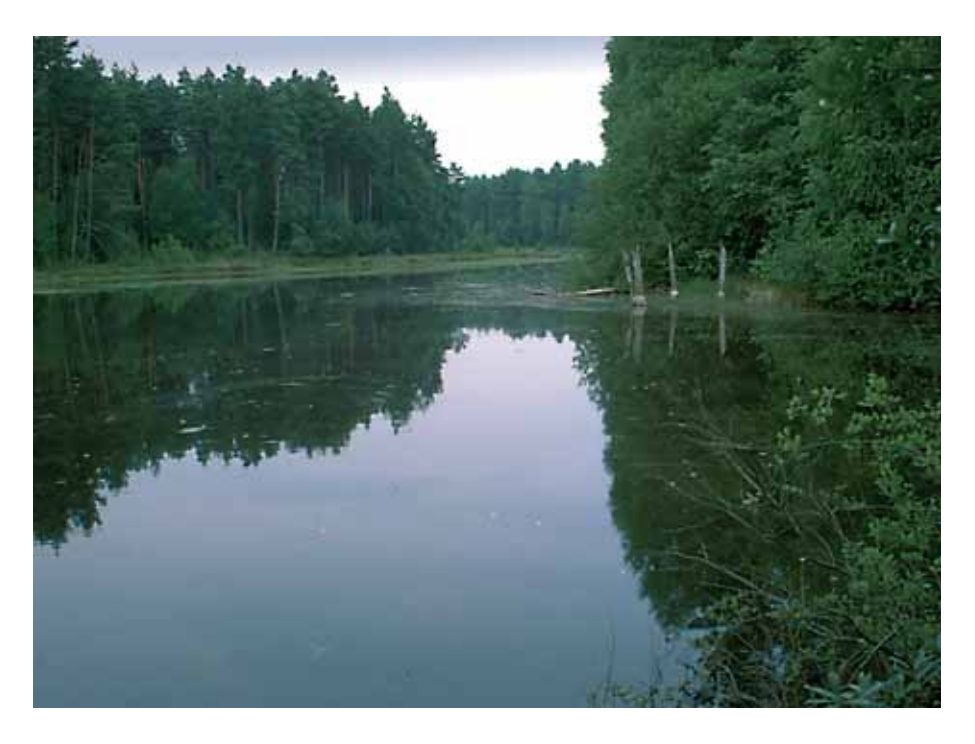

Abb. 29 und 30: Renaturierung Lachtetal 1996 / 2006

Der Aufstau der Lachte im NSG BR 98 "Obere Lachte, Kainbach, Jafelbach" wurde 1996 im Rahmen von Renaturierungsarbeiten (Niedersächsisches Fischotterprogramm) durch die Bezirksregierung Braunschweig beseitigt. Die Tal-Aue entwickelt sich seitdem wieder zu einem naturnahen Niedermoor, in dem der Heidebach frei fließen kann.

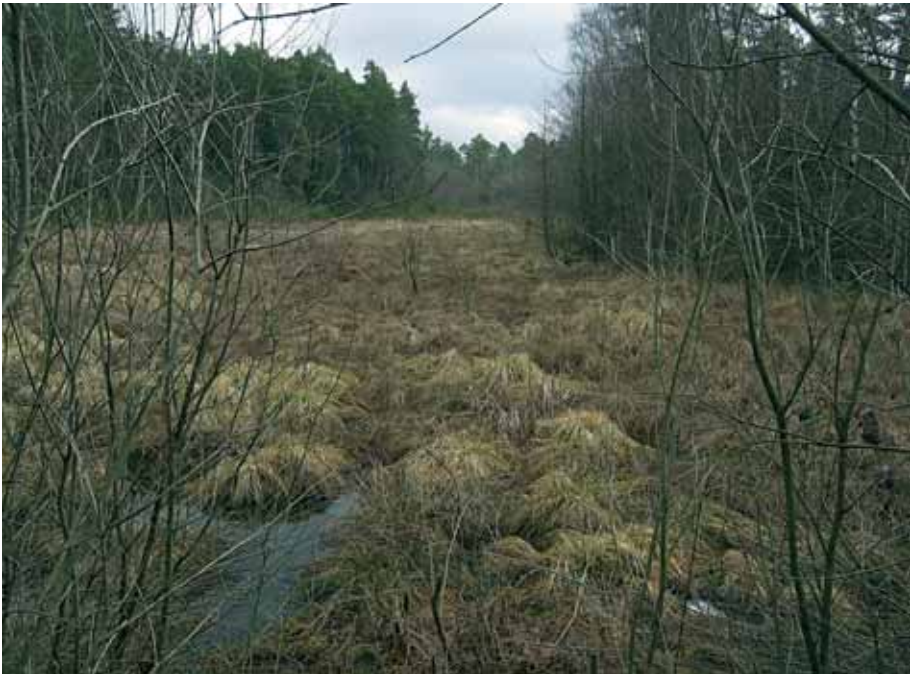

#### **Impressum**

Herausgeber:

Niedersächsischer Landesbetrieb für Wasserwirtschaft, Küstenund Naturschutz (NLWKN) – Fachbehörde für Naturschutz –

Der "Informationsdienst Naturschutz Niedersachsen" erscheint mindestens 4 x im Jahr. ISSN 0934-7135

Abonnement: 15 € / Jahr. Einzelhefte 2,50 € zzgl. Versandkostenpauschale.

Nachdruck nur mit Genehmigung des Herausgebers.

Für den sachlichen Inhalt sind die Autoren verantwortlich. 1. Auflage 2005, 1 – 3.500.

Titelbild: Foto: M. Jürging, Gestaltung: P. Schader

Fotos: R. Altmüller (29, 30), M. Jürging (4, 16), A. Kumlehn (25), F. Niemeyer (23, 24), M. Rasper (26-28), U. Schmida (6, 13, 18, 21, 22), H. Wiese (15)

Rasterdaten der Topografischen Karte vervielfältigt mit Erlaubnis des Herausgebers **ALGN**-Landesvermessung + Geobasisinformation Niedersachsen.

Schriftleitung: Manfred Rasper, NLWKN – Naturschutz –

Anschrift der Verfasser: Michael Jürging, Uwe Schmida Ingenieurgemeinschaft agwa, Lister Meile 27, 30161 Hannover michael.juerging@agwa-gmbh.de, uwe.schmida@agwa-gmbh.de www.agwa-gmbh.de

#### Bezug:

Niedersächsischer Landesbetrieb für Wasserwirtschaft, Küstenund Naturschutz (NLWKN) – Naturschutzinformation – Postfach 91 07 13, 30427 Hannover e-mail: naturschutzinformation@nlwkn-h.niedersachsen.de fon: 0511 / 3034-3305 fax: 0511 / 3034-3501 www.nlwkn.de > Naturschutz > Link zum Bestellkatalog

### **Neues Infomaterial**

# **Artenvielfalt ist Lebensqualität**

Mit diesem Slogan wirbt die Fachbehörde für Naturschutz auf Aufklebern, Postkarten und Broschüren seit über 25 Jahren für den Naturschutz. Bis heute hat diese Aussage an Aktualität und Akzeptanz (wie sie sich u. a. in der anhaltenden Nachfrage ausdrückt) nichts verloren. Grund genug, den Slogan weiterhin einzusetzen.

Waren bisher drei Aufklebermotive mit dem Slogan verfügbar, werden nun fünf neue Motive zu den Lebensräumen Bach/Fluss, Wattenmeer, Feld/Wiese, Wald sowie Feuchtwiese/Sumpf angeboten. Die einzelnen Aufkleber werden jeweils wetterfest im Postkartenformat sowie als Bogen mit 10 kleinen Aufklebern auf Haftpapier kostenlos abgegeben. Bezug s. Impressum (S. 155).

Weitere Informationen unter: www.nlwkn.de > Naturschutz > Veröffentlichungen > Veröffentlichungen zum Tier- und Pflanzenartenschutz > Arten brauchen Daten / Artenvielfalt ist Lebensqualität

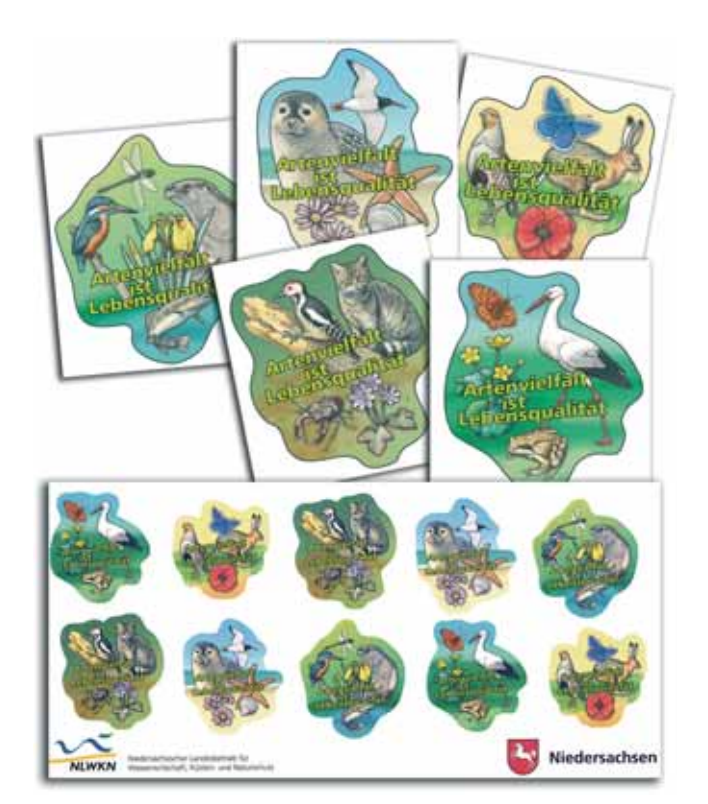

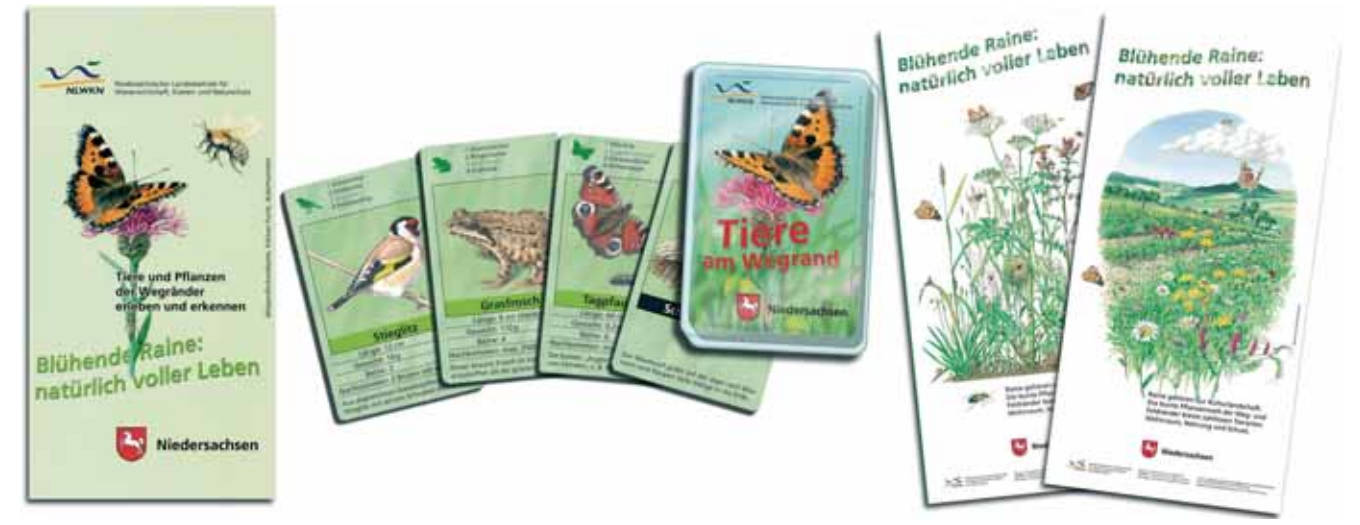

## **Blühende Raine: natürlich voller Leben**

Man schütz nur was man kennt. Ganz im Sinne dieser Einsicht hat die Fachbehörde für Naturschutz sich dem Thema Raine angenommen und eine einfache und kostenlose Erkennungshilfe für rd. 60 Pflanzen- und Tierarten der Weg- und Feldränder herausgegeben (oben links). Spielerisch kann man seine Artenkenntnis mit einem Quartettspiel (oben Mitte) über Tiere am Wegrand erweitern, das auch als "Schwarzer Peter" und "Trumpfen" gespielt werden kann. Das Quartettspiel wird durch ein kleines Begleitheft mit Texten zu jeder Art ergänzt. (Schutzgebühr 4,-  $\in$ plus 2,50 € Versandkosten).

Angesichts der weit verbreiteten Blütenarmut unserer Landschaft und deren negativen Folgen für die Tierwelt (vor allem Schmetterlinge, Hummeln, Bienen) verdienen Raine größere Beachtung: Wenn Raine richtig gepflegt werden, können sie sich zu blütenreichen Lebensräumen entwickeln. Zwei kostenlose Poster im Format 30 x 60 cm werben für blühende Raine (oben rechts), eine Posterausstellung (rechts ein Auszug davon) informiert über deren vielfache Bedeutung. Bezug bzw. Ausleihe s. Impressum (S. 155).

Weitere Informationen unter: www.nlwkn.de > Naturschutz > Veröffentlichungen > Veröffentlichungen zum Tier- und Pflanzenartenschutz > Blühende Raine: natürlich voller Leben

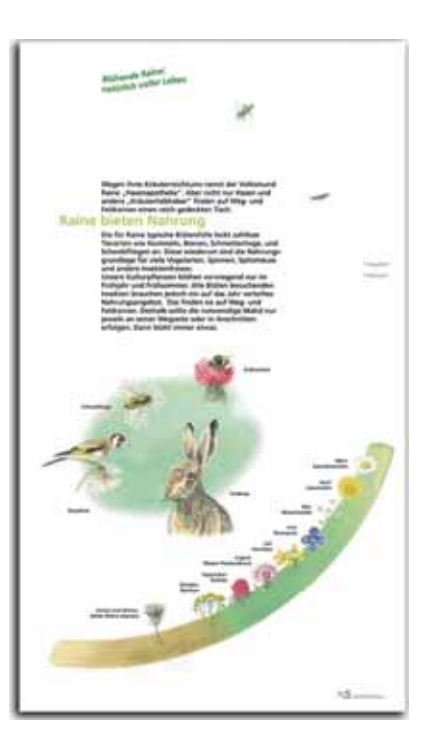

156 *Inform.d. Naturschutz Niedersachs. 4/2005*